# **R8-17...R20-17 Modèle : EVO 20 R, EVO 20 R BT**

## **fr Notice de montage et d'utilisation**

## **Moteur tubulaire avec vitesse de sortie variable pour installations de volets roulants et systèmes d'ombrage textiles verticaux**

Informations importantes pour:

• l'installateur / • l'électricien / • l'utilisateur

À transmettre à la personne concernée!

L'original de cette notice doit être conservée par l'utilisateur.

Becker-Antriebe GmbH Friedrich-Ebert-Straße 2-4 35764 Sinn/Allemagne info@becker-antriebe.com www.becker-antriebe.com 1010 300 003 0i 15/02/2024

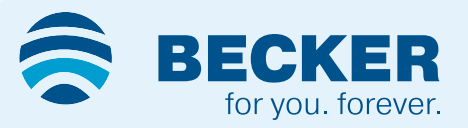

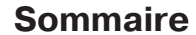

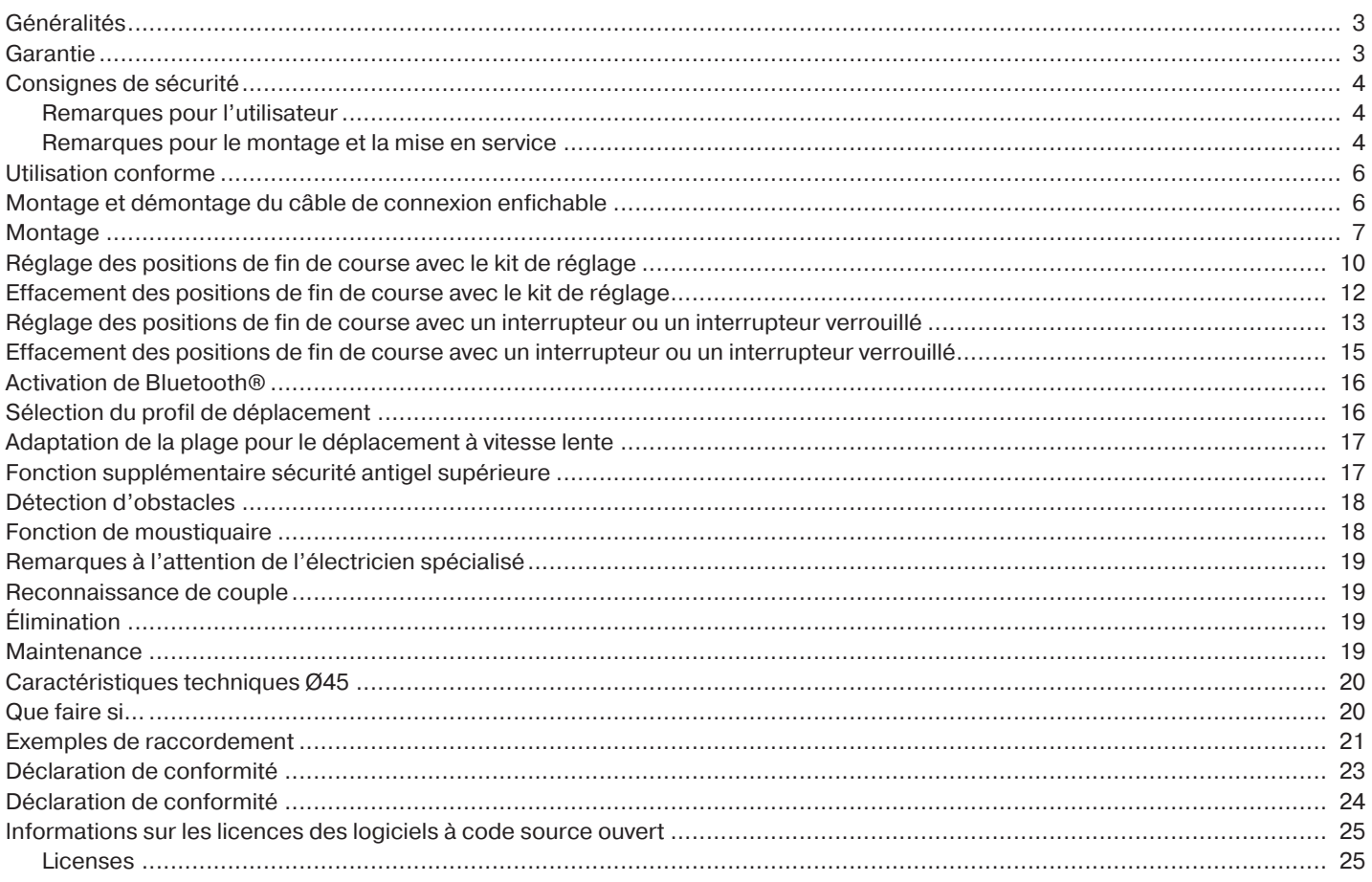

#### **Généralités**

<span id="page-2-0"></span>Ces moteurs tubulaires sont des équipements de qualité supérieure présentant les caractéristiques suivantes :

- Optimisés pour les applications de volets roulants et les systèmes d'ombrage textiles verticaux
- Différents profils de déplacement
- Installation possible sans butée (du point inférieur au point supérieur)
- Reconnaissance automatique des positions de fin de course grâce à un système électronique intelligent lors de l'utilisation de systèmes de butée
- Détection d'obstacles dans le sens de la descente en cas d'utilisation d'attaches souples et d'attaches rigides
- Reconnaissance de couple dans le sens Montée lorsque le tablier du volet roulant est bloqué ou gelé permettant de prévenir l'endommagement de ce dernier
- Pas d'ajustement ultérieur des fins de course : lors de l'utilisation d'un système de butées, les changements de tablier/toile sont compensés automatiquement.
- Contrainte de traction minimale générée par le moteur au niveau du tablier
- Sollicitation considérablement réduite des butées et du tablier/de la toile
- Possibilité de brancher plusieurs moteurs en parallèle
- Compatibles avec les moteurs précédents avec fin de course électronique (câble de raccordement à 4 brins)
- Utilisation possible d'un large choix de commandes du fabricant du moteur
- Pour câble de connexion enfichable

Veuillez respecter la présente notice de montage et d'utilisation pour l'installation ainsi que pour le réglage de l'appareil. La date de fabrication est composée des quatre premiers chiffres du numéro de série. Les chiffres 1 et 2 indiquent l'année et les chiffres 3 et 4 la semaine calendaire. Exemple : Semaine calendaire 34 de l'année 2020

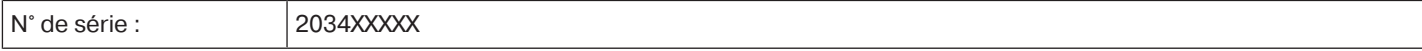

#### **Explication des pictogrammes**

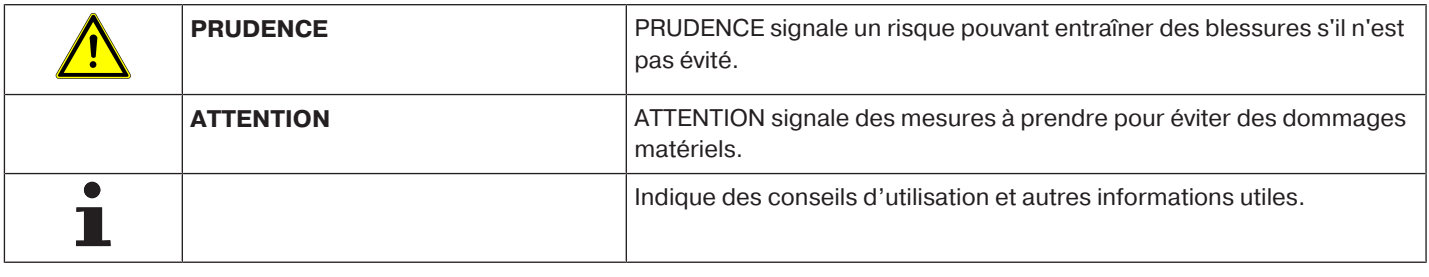

#### **Garantie**

<span id="page-2-1"></span>Toute modification du moteur et toute installation inappropriée allant à l'encontre de cette notice et de nos autres consignes peuvent causer des blessures corporelles graves ou représenter un risque pour la santé des utilisateurs, par ex. des contusions. C'est pourquoi, toute modification de la construction ne peut être effectuée qu'après nous en avoir informés et après obtention de notre accord. Nos consignes, notamment celles mentionnées dans la présente notice de montage et d'utilisation, doivent être respectées impérativement.

Toute modification des produits allant à l'encontre de leur utilisation conforme n'est pas autorisée.

Lorsqu'ils utilisent nos produits, les fabricants des produits finis et les installateurs doivent impérativement tenir compte et respecter toutes les dispositions légales et administratives nécessaires, en particulier les dispositions relatives à la compatibilité électromagnétique actuellement en vigueur, notamment en ce qui concerne la production du produit fini, l'installation et le service clientèle.

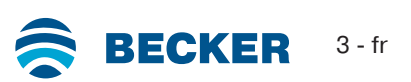

#### **Consignes de sécurité**

<span id="page-3-0"></span>Les consignes de sécurité et avertissements suivants ont pour but de prévenir les risques et d'éviter les dommages corporels et matériels.

#### <span id="page-3-1"></span>**Remarques pour l'utilisateur**

#### **Remarques générales**

- Pendant le nettoyage, la maintenance et le remplacement de pièces, le moteur doit être débranché de la source d'alimentation électrique.
- Tous les travaux et toutes les autres activités, y compris les travaux de maintenance et de nettoyage, réalisés sur les installations électriques et l'installation même, doivent être effectués uniquement par des personnes qualifiées, notamment des électriciens spécialisés.
- Ces appareils peuvent être utilisés par des enfants à partir de 8 ans et par des personnes dont les facultés physiques, sensorielles ou mentales sont diminuées ou qui manquent d'expérience et/ou de connaissances, dans la mesure où ils/elles sont surveillés ou bien si l'emploi sûr de l'appareil leur a été enseigné et qu'ils/elles ont compris les risques en découlant. Les enfants ne doivent pas jouer avec l'appareil.
- Le niveau d'usure et de détérioration des installations doit être régulièrement contrôlé par une personne qualifiée.
- N'utilisez pas les installations si une réparation ou un réglage est nécessaire.
- Surveillez les installations lorsqu'elles sont en mouvement et éloignez les personnes jusqu'à ce qu'elles soient complètement fermées.
- Observez la zone de danger de l'installation pendant le fonctionnement.
- Veillez à conserver une distance suffisante (au moins 40 cm) entre les pièces mobiles et les objets avoisinants.

#### **Prudence**

**Consignes de sécurité à respecter pour éviter les blessures graves**

• **Éliminez ou sécurisez les points d'écrasement et de cisaillement.**

#### <span id="page-3-2"></span>**Remarques pour le montage et la mise en service**

#### **Remarques générales**

• Les consignes de sécurité de la norme EN 60335-2-97 doivent être respectées. Notez que ces consignes de sécurité ne sont en aucun cas exhaustives car cette norme ne peut recenser toutes les sources de danger. Par exemple, la construction du produit motorisé, le comportement du moteur lorsqu'il est installé ou l'application du produit fini dans le domaine d'utilisation de l'utilisateur final ne peuvent pas être pris en compte par le fabricant du moteur.

Pour toute question ou en cas d'incertitude concernant les consignes de sécurité mentionnées dans la norme, adressez-vous au fabricant du produit partiel ou du produit fini correspondant.

- Respectez toutes les normes et prescriptions en vigueur pour l'installation électrique.
- Tous les travaux et toutes les autres activités, y compris les travaux de maintenance et de nettoyage, réalisés sur les installations électriques et l'installation même, doivent être effectués uniquement par des personnes qualifiées, notamment des électriciens spécialisés.
- Seuls les pièces de rechange, les outils et les dispositifs accessoires autorisés par le fabricant du moteur doivent être utilisés.

En utilisant des produits tiers non agréés ou en modifiant l'installation et ses accessoires, vous mettez en danger votre sécurité et celle de tiers ; c'est pourquoi l'utilisation de produits d'autres marques non agréés ou les modifications pour lesquelles nous n'avons pas été concertés et que nous n'avons pas permises ne sont pas autorisées. Nous déclinons toute responsabilité pour les dommages dus au nonrespect de cette consigne.

- Montez l'interrupteur avec préréglage ARRÊT à portée de vue du produit motorisé, mais éloigné des pièces mobiles, à une hauteur supérieure à 1,5 m. Celui-ci ne doit pas être accessible au public.
- Les dispositifs de commande fixes doivent être installés de manière visible.
- Les caractéristiques du produit motorisé doivent être compatibles avec le couple assigné et la durée de fonctionnement assignée.

Vous trouverez les caractéristiques techniques (couple nominal, durée de fonctionnement) sur la plaque signalétique du moteur tubulaire.

• Les pièces du moteur bougeant de manière dangereuse doivent être montées à plus de 2,5 m du sol ou de tout autre plan donnant accès au moteur.

- Réglez/Programmez correctement les positions de fin de course après la mise en service pour garantir le fonctionnement sûr de l'installation.
- Les moteurs équipés d'un câble H05VV-F ne doivent être installés qu'en intérieur.
- Les moteurs équipés d'un câble de connexion H05RR-F, S05RN-F ou 05RN-F peuvent être utilisés en extérieur et en intérieur.
- Pour la mise du moteur dans l'axe, utilisez exclusivement les composants figurant dans le catalogue d'accessoires mécaniques en vigueur du fabricant du moteur. Montez-les conformément aux indications du fabricant.
- Lorsque le moteur pour tabliers/toiles est installé dans une zone indiquée spécifiquement (par ex. issues de secours, zones dangereuses, zones de sécurité), respectez toutes les normes et prescriptions en vigueur correspondantes.
- Après avoir installé le moteur, l'installateur doit consigner le moteur tubulaire utilisé dans le chapitre Caractéristiques techniques et noter le lieu de montage.

### **Prudence**

#### **Consignes de sécurité à respecter pour éviter les blessures graves**

- **Pendant le fonctionnement des installations et appareils électriques ou électroniques, certains composants, tels que le bloc d'alimentation, sont soumis à une tension électrique dangereuse. Toute intervention par des personnes non qualifiées ou tout non-respect des avertissements peut causer des blessures corporelles ou des dommages matériels.**
- **Prudence lors de tout contact avec le moteur tubulaire. Celui-ci peut en effet chauffer pendant le fonctionnement pour des raisons liées à sa technologie.**
- **Avant d'installer la motorisation, enlevez tous les câbles inutiles et mettez hors service tout équipement qui n'est pas nécessaire pour un fonctionnement motorisé.**
- **Éliminez ou sécurisez les points d'écrasement et de cisaillement.**
- **Lors de l'installation du moteur, prévoyez un système de coupure du réseau sur tous les pôles avec une largeur d'ouverture de contact d'au moins 3 mm par pôle (EN 60335).**
- **En cas d'endommagement du câble secteur, seul le fabricant est autorisé à en effectuer le remplacement. Pour les moteurs avec câble de connexion enfichable, remplacez ce dernier par un câble secteur du même type disponible auprès du fabricant du moteur.**

#### **Attention**

**Consignes de sécurité à respecter pour éviter les dommages matériels.**

- **Veillez à conserver une distance suffisante entre les pièces mobiles et les objets avoisinants.**
- **Ne transportez jamais le moteur par le câble de connexion.**
- **Assurez-vous de la fixation sûre des raccords encliquetables et des vis des supports.**
- **Assurez-vous que rien ne frotte sur le moteur tubulaire comme, par ex. les attaches du tablier/de la toile, des vis.**
- **Le moteur doit être monté en position horizontale.**

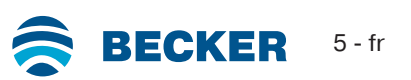

#### **Utilisation conforme**

<span id="page-5-0"></span>Le type de moteur tubulaire décrit dans la présente notice est exclusivement destiné au fonctionnement d'installations de volets roulants et de systèmes d'ombrage textiles verticaux.

Outre la fixation par attache rigide, ce type de moteur tubulaire est compatible avec d'autres attaches rigides. Ces systèmes sont reconnus automatiquement.

Si les attaches ou la lame supérieure sont vissés ou rivés sur l'axe, il est nécessaire de paramétrer un point pour la position de fin de course inférieure.

Pour les applications de protection solaire, veuillez employer exclusivement les types de moteurs tubulaires conçus à cet effet. Ce type de moteur tubulaire est conçu pour être utilisé dans des installations individuelles (un moteur par axe). Ce type de moteur tubulaire ne doit pas être utilisé dans une atmosphère explosive.

Le câble de connexion ne doit pas être utilisé pour transporter le moteur. Pour ce faire, utilisez toujours le tube du moteur. Toutes les autres applications, utilisations et modifications ne sont pas autorisées pour des raisons de sécurité dans le but de protéger l'utilisateur et les tiers car elles pourraient entraver la sécurité de l'installation et ainsi présenter un risque de dommages corporels et matériels. Le fabricant du moteur décline toute responsabilité pour les dommages dus au non-respect de cette consigne.

Les indications de cette notice d'utilisation doivent être impérativement respectées lors du fonctionnement de l'installation ou de sa réparation. Le fabricant du moteur décline toute responsabilité pour les dommages dus à une utilisation inappropriée.

#### **Attention**

<span id="page-5-1"></span>**Prudence**

**N'utilisez des attaches rigides que si les lames du volet roulant sont suffisamment rigides. En position fermée, le tablier ne doit pas dépasser des coulisses. Dans le cas contraire, l'articulation située entre les deux lames supérieures risque d'être trop fortement sollicitée et de s'endommager.**

#### **Montage et démontage du câble de connexion enfichable**

**Coupez l'alimentation électrique avant de monter/démonter le câble de connexion.**

#### **Montage du câble de connexion enfichable**

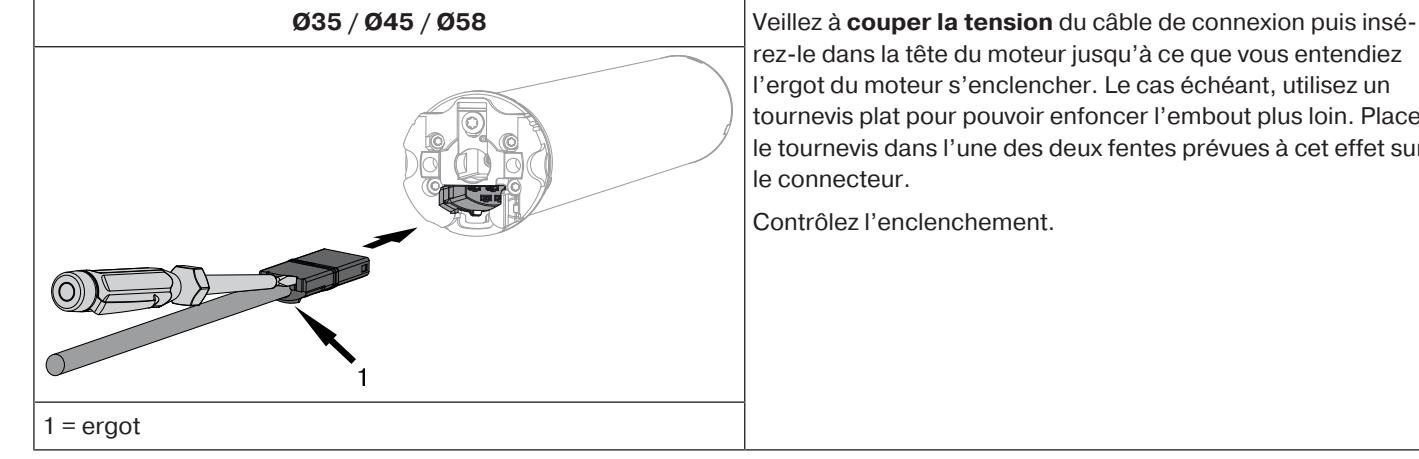

rez-le dans la tête du moteur jusqu'à ce que vous entendiez l'ergot du moteur s'enclencher. Le cas échéant, utilisez un tournevis plat pour pouvoir enfoncer l'embout plus loin. Placez le tournevis dans l'une des deux fentes prévues à cet effet sur

Contrôlez l'enclenchement.

#### **Démontage du câble de connexion enfichable pour moteurs tubulaires**

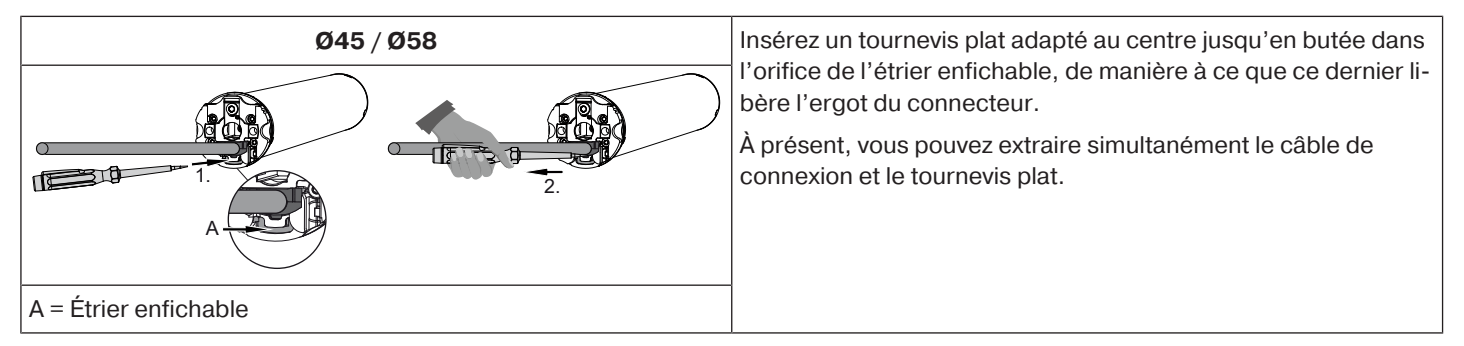

#### <span id="page-6-0"></span>**Montage du moteur**

#### **Attention**

**Pour la mise du moteur dans l'axe, utilisez exclusivement les composants figurant dans le catalogue d'accessoires mécaniques en vigueur du fabricant du moteur.**

L'installateur doit s'assurer avant le montage que la maçonnerie ou le système à motoriser sont suffisamment solides (couple du moteur plus poids du tablier/de la toile).

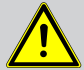

#### **Prudence**

**Les raccordements électriques ne doivent être effectués que par un électricien spécialisé. Coupez et sécurisez l'alimentation électrique avant le montage. Veuillez remettre les informations de raccordement ci-jointes à l'électricien chargé des travaux.**

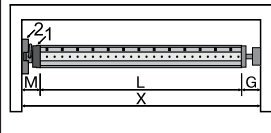

Déterminez l'encombrement latéral (M) en mesurant la tête du moteur (1) et le support mural (2). Pour obtenir la longueur (L) de l'axe, soustrayez l'encombrement latéral (M) et l'embout (G) à la dimension intérieure du coffre (X) : L=X-M-G.

L'encombrement latéral (M) peut varier suivant la combinaison moteur-support mural.

Fixez ensuite le support mural et l'embout. Veillez à ce que l'axe forme un angle droit avec le mur et à ce que le système monté offre un jeu axial suffisant.

#### **Attention**

**En cas d'utilisation d'attaches rigides, il est nécessaire d'employer des supports fermés. Volet roulant fermé, le moteur tubulaire pousse le tablier vers le bas pour rendre difficile tout soulèvement ou prise par le bas. Utilisez uniquement des tabliers suffisamment solides, par exemple en aluminium, en acier ou en bois. Pour éviter tout endommagement du tablier, celui-ci doit coulisser sur toute la hauteur dans des coulisses.**

#### **Montage et démontage du tenon**

**Ø45**

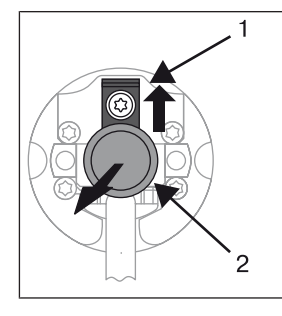

Le tenon (2) s'enclenche automatiquement lors de son insertion. Pour démonter le tenon (2), poussez la plaque de sécurité (1) vers le haut et retirez le tenon (2).

#### **Montage et démontage de la roue**

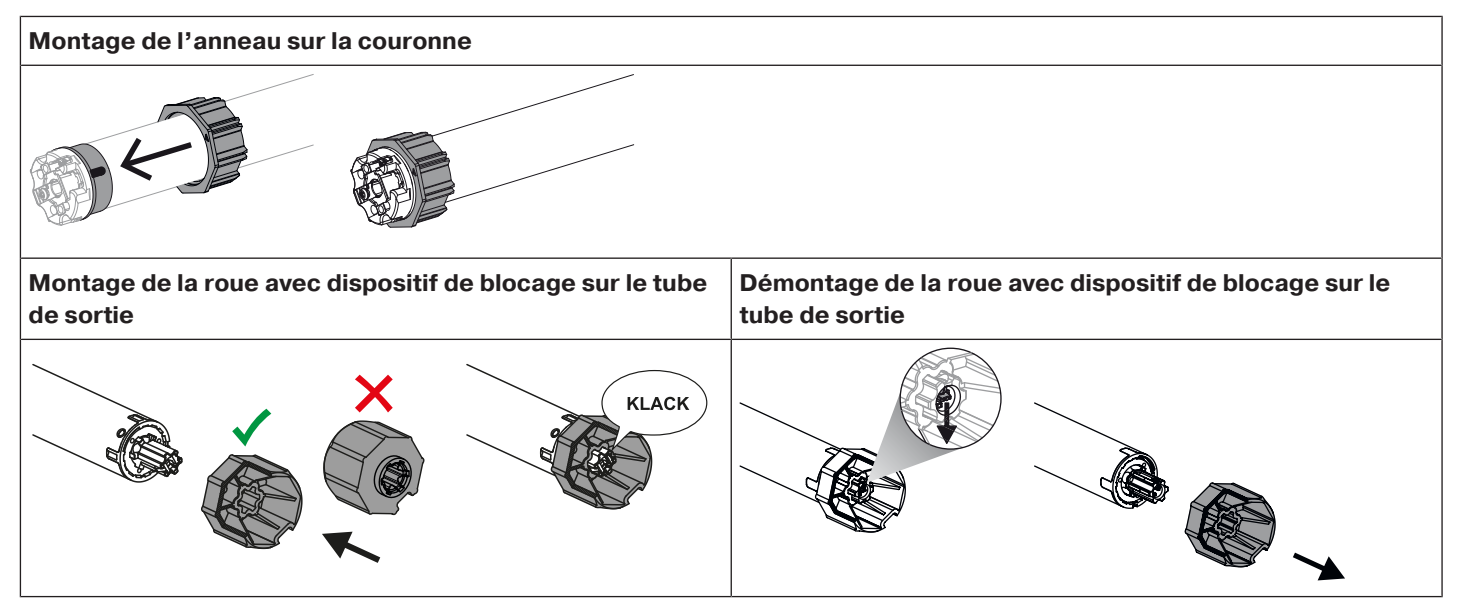

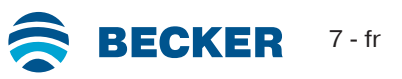

#### **Montage et démontage de la roue avec dispositif de blocage de la roue ou raccord vissé**

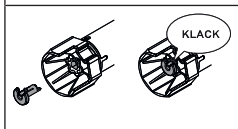

Montage et démontage de la roue avec dispositif de blocage de la roue séparé

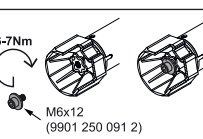

Montage et démontage de la roue avec raccord vissé

#### **Montage du moteur dans l'axe**

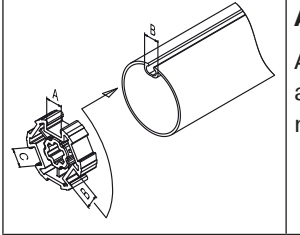

#### **Axes à profil :**

Avec certaines roues, il est possible de compenser les tolérances de largeur de la rainure de plusieurs axes en tournant la roue pour l'amener dans une autre rainure. Ces rainures ont des dimensions différentes et permettent un montage bien ajusté du moteur.

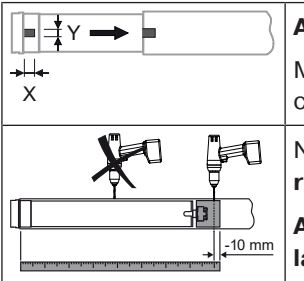

#### **Axes ronds :**

Mesurez la came de la couronne (X, Y). Retirez ensuite le tube côté moteur pour pouvoir insérer la came de la couronne dans l'axe. La came de la couronne ne doit pas avoir de jeu par rapport à l'axe.

Nous recommandons, pour garantir une transmission sûre du couple de rotation avec des **axes ronds**, de visser la roue sur l'axe (voir tableau ci-dessous).

**Attention! Lors du perçage de l'axe, veillez à ne jamais percer dans la zone du moteur tubulaire !**

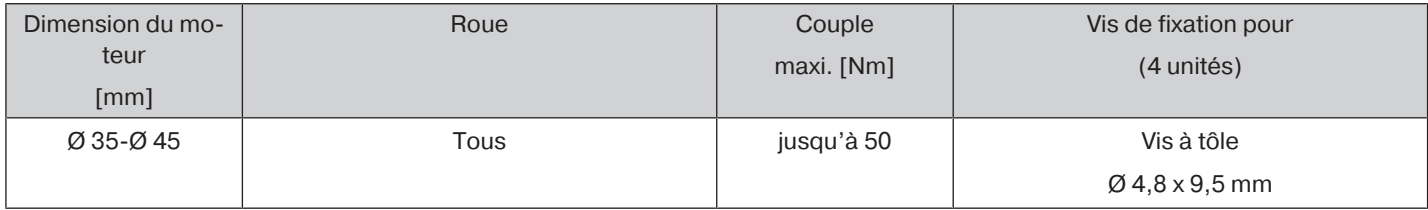

Nous recommandons de visser également l'embout sur l'axe.

#### **Attention**

**Ne cognez jamais sur le moteur tubulaire et veillez à ne pas le laisser tomber lors de son introduction dans l'axe ! Le tablier ne peut être fixé qu'au moyen d'attaches souples ou d'attaches rigides. Nous recommandons d'utiliser au moins 3 unités par mètre d'axe.**

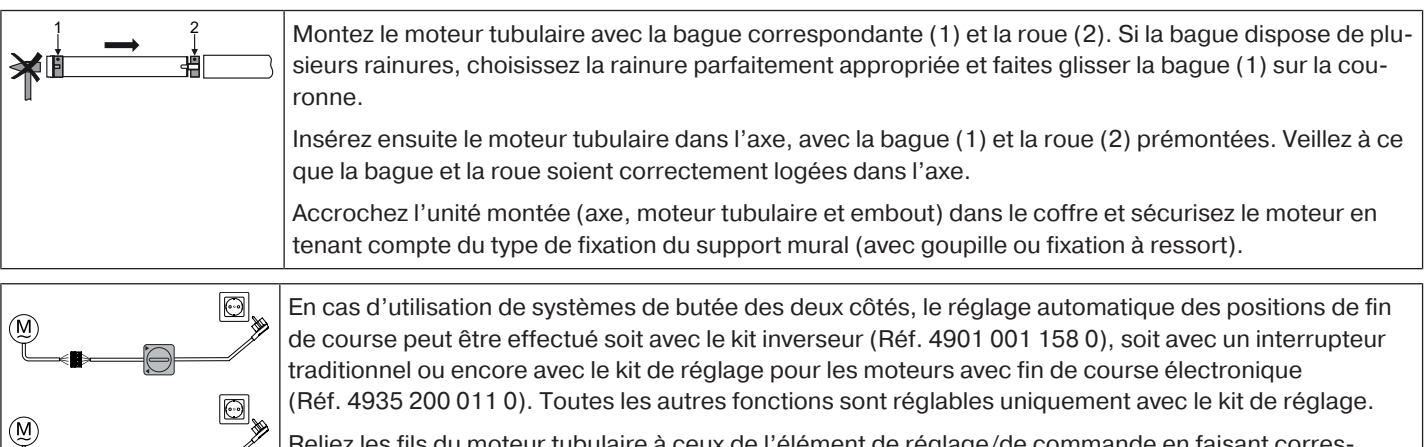

Reliez les fils du moteur tubulaire à ceux de l'élément de réglage/de commande en faisant correspondre les couleurs puis branchez l'alimentation.

#### **Attention**

#### **Le kit inverseur et le kit de réglage ne sont pas conçus pour une utilisation prolongée, mais uniquement pour la mise en service !**

Positionnez l'axe de sorte que le tablier du volet roulant puisse être fixé avec des attaches ou montez les attaches rigides conformément aux indications du fabricant.

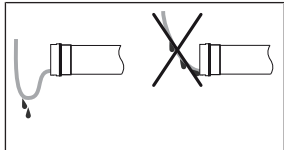

#### **Pose du câble de connexion**

Posez et fixez le câble de connexion au moteur tubulaire en montant. Le câble de connexion ne doit pas empiéter sur la zone d'enroulement. L'antenne extérieure éventuellement fournie ne doit en aucun cas être raccourcie ou endommagée, et empiéter sur la zone d'enroulement. Recouvrez les arêtes vives.

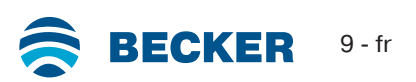

#### **Réglage des positions de fin de course avec le kit de réglage**

<span id="page-9-0"></span>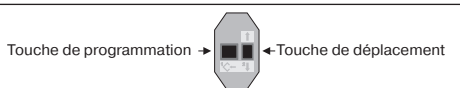

Kit de réglage pour les moteurs avec fin de course électronique.

#### **Attention**

**Le kit de réglage n'est pas conçu pour une utilisation prolongée, mais uniquement pour la mise en service.**

#### **Gestion intelligente de l'installation**

#### **Fin de l'installation après le réglage automatique des positions de fin de course « butée ».**

Lors du premier déplacement vers la position de fin de course « Butée », cette position est retenue comme position de fin de course. Cette position est enregistrée définitivement comme position de fin de course après avoir été reconnue correctement en tant que telle à 3 reprises successives. Ceci se fait normalement en fonctionnement normal.

Pour achever rapidement l'installation, il suffit d'effectuer le déplacement vers la position de fin de course « Butée » à 3 reprises successives à partir d'une position située à une distance d'environ 20 cm.

#### **Indicateur d'état des positions de fin de course (ESI)**

Un arrêt bref suivi d'une poursuite de la course signale que, dans cette direction, aucune position de fin de course n'est encore réglée.

#### **Il existe plusieurs possibilités de réglage des positions de fin de course :**

- De la butée supérieure à la butée inférieure
- Du point supérieur au point inférieur
- De la butée supérieure au point inférieur
- Du point supérieur à la butée inférieure

La position de fin de course est enregistrée lorsque le moteur tubulaire se coupe automatiquement à la position désirée lors du réglage des positions de fin de course et que la position a été atteinte 3 fois.

**Si le moteur tubulaire venait à arrêter sa course trop tôt lors de la montée ou de la descente en raison d'un obstacle, il est possible de dégager le volet roulant/store en faisant marcher le moteur pendant un court instant dans le sens opposé, d'éliminer cet obstacle et de programmer la position de fin de course souhaitée en procédant à un nouveau mouvement de montée ou de descente.**

**Lors de la première installation, de l'utilisation des attaches souples et du réglage des positions de fin de course « ... à la butée inférieure », l'axe tourne au niveau de la position de fin de course inférieure d'environ 1/4 de tour de plus qu'habituellement. Le moteur tubulaire reconnaît ainsi automatiquement l'utilisation de verrous ou d'attaches. Le moteur tubulaire s'arrête automatiquement.**

#### **De la butée supérieure à la butée inférieure**

#### **Ce réglage de position de fin de course n'est pas possible pour les systèmes d'ombrage textiles verticaux.**

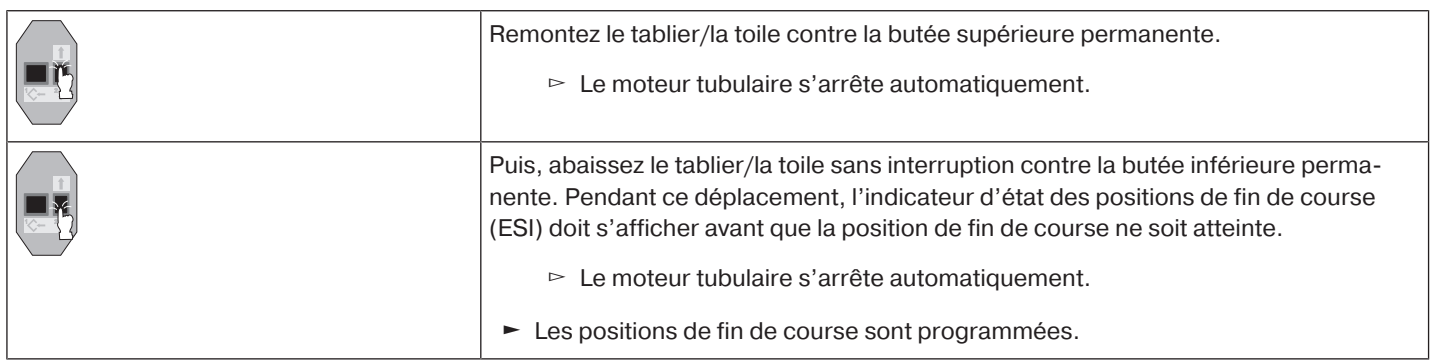

П

#### $\bullet$ **Ce réglage des positions de fin de course ne permet pas de compenser la longueur du ta**ı **blier/de la toile.**

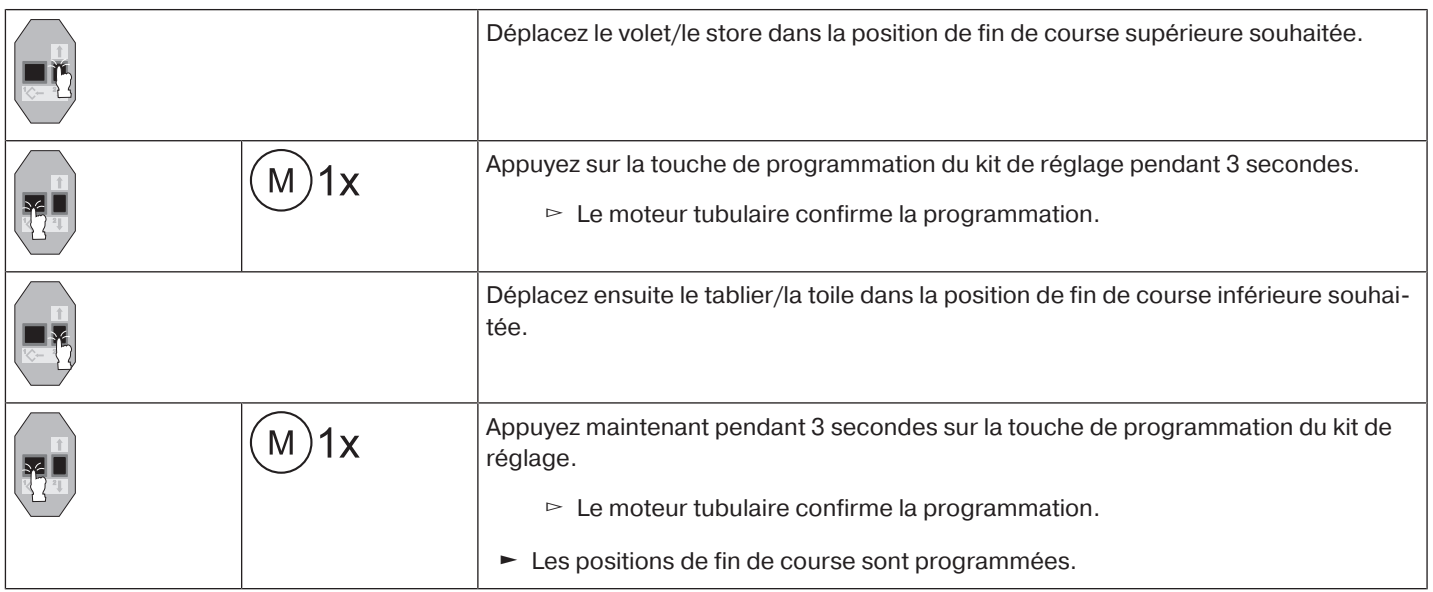

#### **De la butée supérieure au point inférieur**

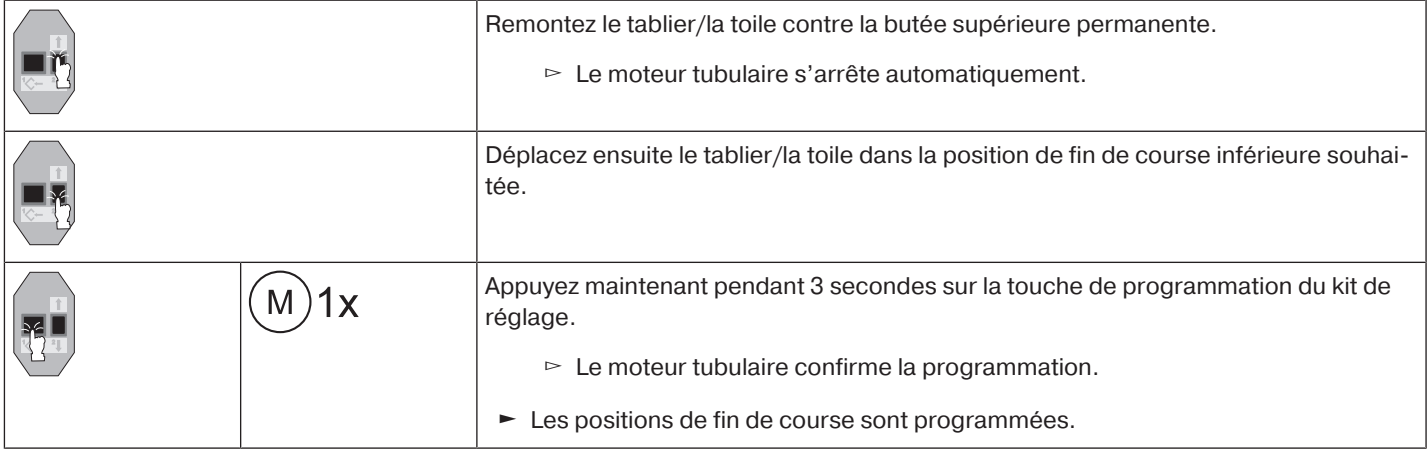

#### **Du point supérieur à la butée inférieure**

 $\bullet$ **Ce réglage de position de fin de course n'est pas possible pour les systèmes d'ombrage** 1 **textiles verticaux.**

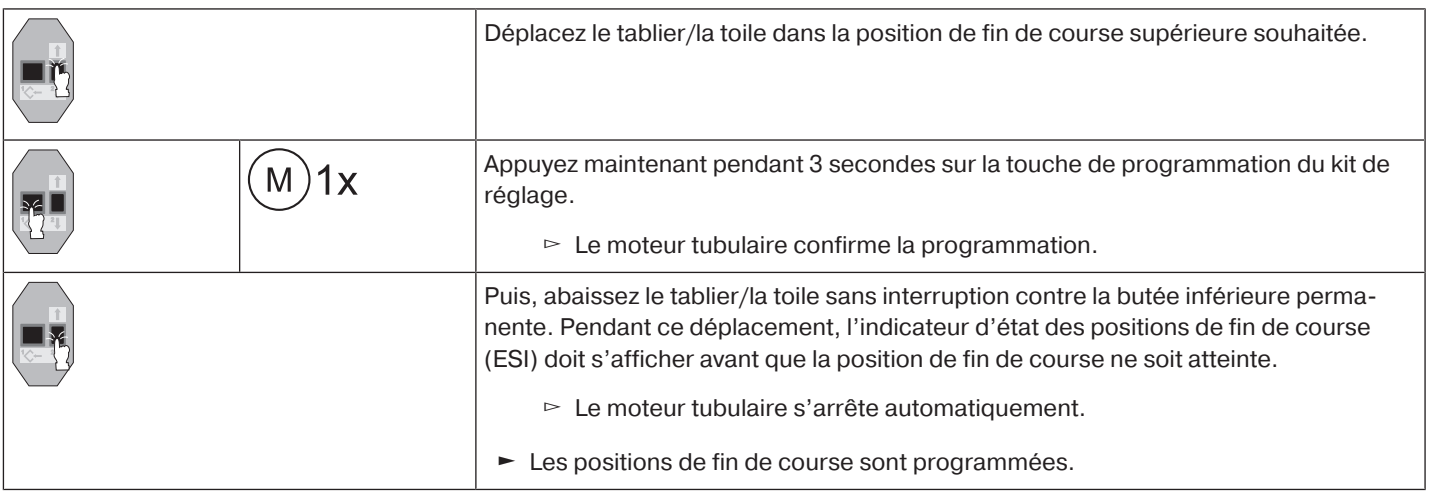

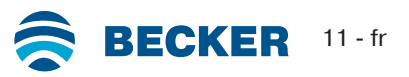

#### **Effacement des positions de fin de course avec le kit de réglage**

<span id="page-11-0"></span> $\bullet$ **Reliez les fils du moteur tubulaire à ceux du kit de programmation en faisant correspondre** 1 **les couleurs puis branchez l'alimentation. Avant de commencer la séquence d'effacement, faites une pause de 1 seconde après le dernier ordre de déplacement. Faites également une pause de 1 seconde entre les différentes étapes de la séquence d'effacement.**

**Effacement d'une position de fin de course lorsque 2 positions de fin de course sont programmées**

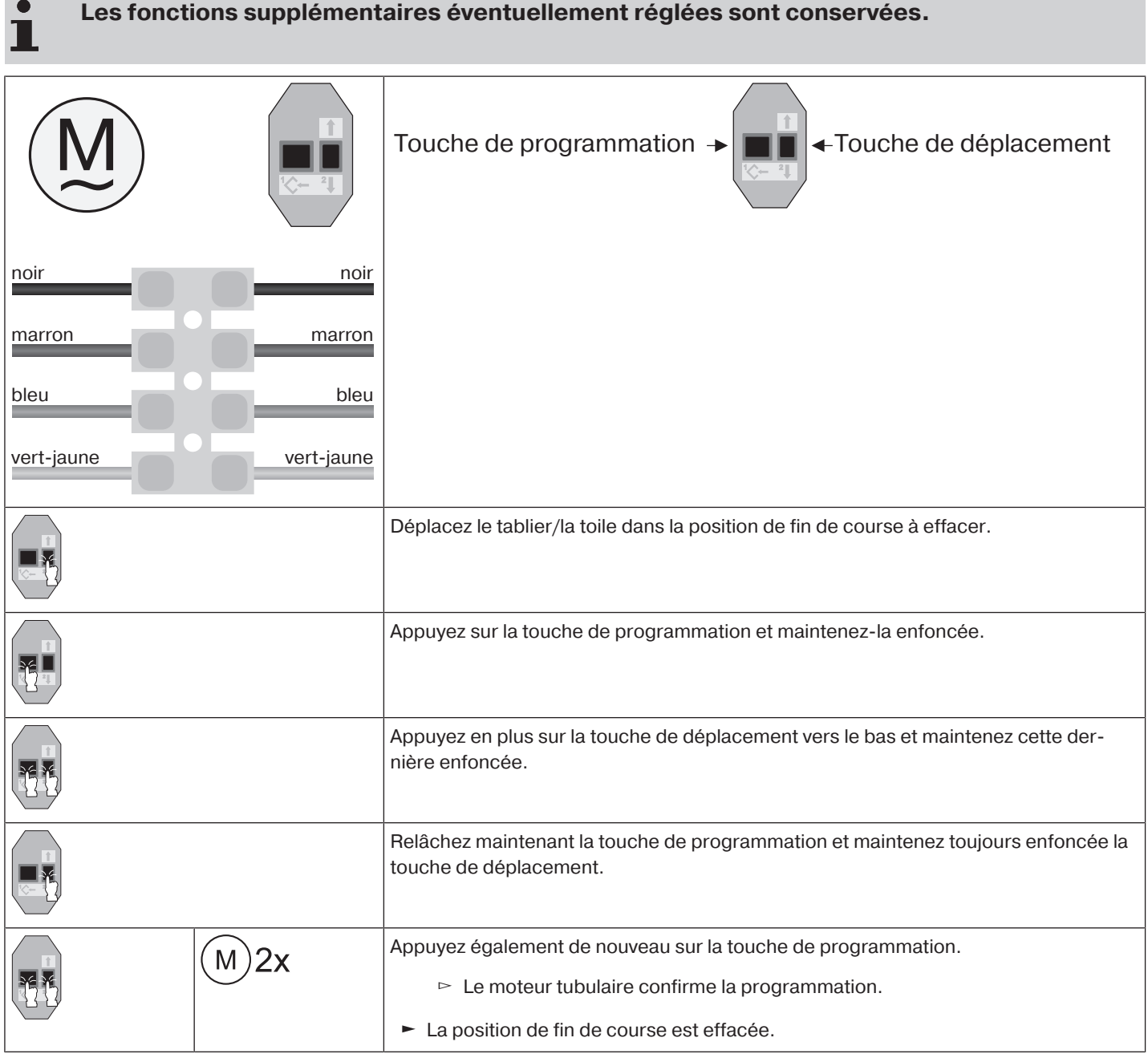

.

**Les fonctions supplémentaires éventuellement réglées sont également effacées ou réinitialisées sur le réglage à la livraison.**

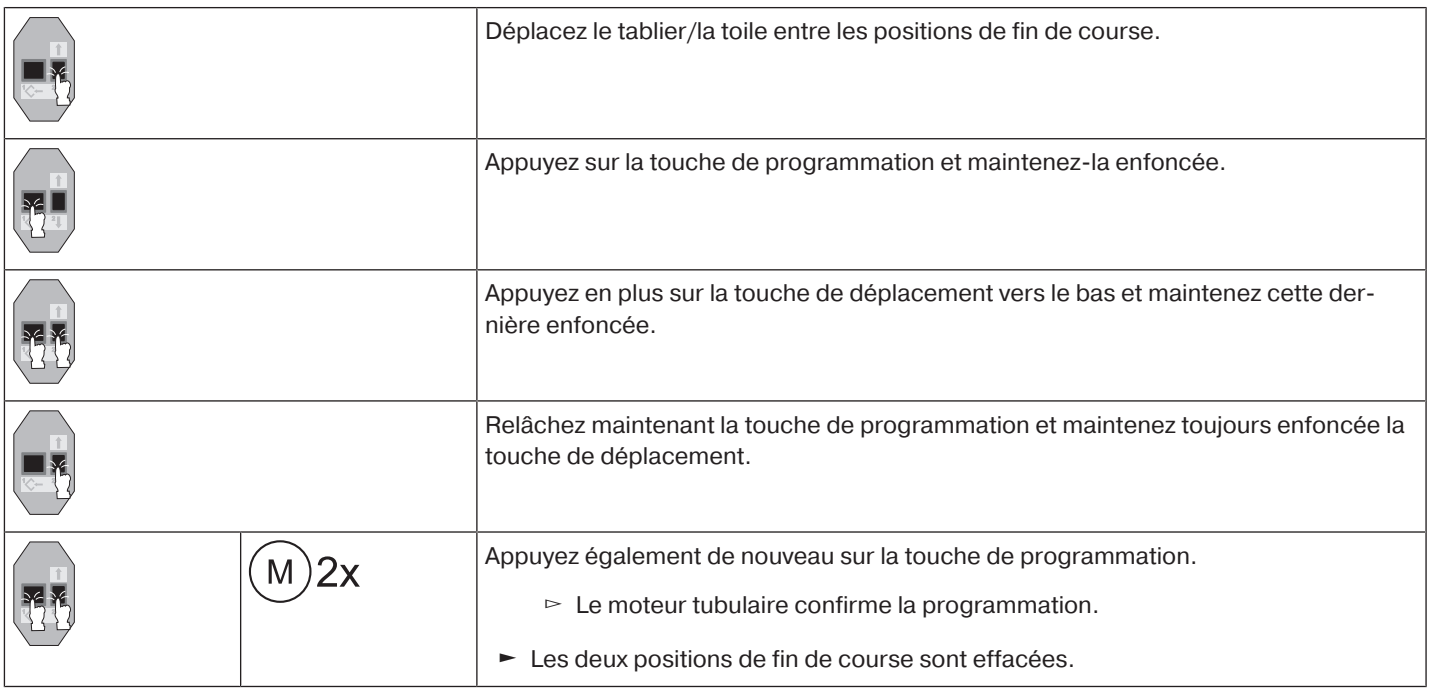

#### <span id="page-12-0"></span>**Réglage des positions de fin de course avec un interrupteur ou un interrupteur verrouillé**

#### **Gestion intelligente de l'installation**

**Fin de l'installation après le réglage automatique des positions de fin de course « butée ».**

Lors du premier déplacement vers la position de fin de course « Butée », cette position est retenue comme position de fin de course. Cette position est enregistrée définitivement comme position de fin de course après avoir été reconnue correctement en tant que telle à 3 reprises successives. Ceci se fait normalement en fonctionnement normal.

Pour achever rapidement l'installation, il suffit d'effectuer le déplacement vers la position de fin de course « Butée » à 3 reprises successives à partir d'une position située à une distance d'environ 20 cm.

#### **Indicateur d'état des positions de fin de course (ESI)**

Un arrêt bref suivi d'une poursuite de la course signale que, dans cette direction, aucune position de fin de course n'est encore réglée.

#### **Il existe plusieurs possibilités de réglage des positions de fin de course :**

- De la butée supérieure à la butée inférieure
- Du point supérieur au point inférieur
- De la butée supérieure au point inférieur
- Du point supérieur à la butée inférieure

La position de fin de course est enregistrée lorsque le moteur tubulaire se coupe automatiquement à la position désirée lors du réglage des positions de fin de course et que la position a été atteinte 3 fois.

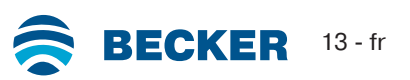

**Si le moteur tubulaire venait à arrêter sa course trop tôt lors de la montée ou de la descente en raison d'un obstacle, il est possible de dégager le volet roulant/store en faisant marcher le moteur pendant un court instant dans le sens opposé, d'éliminer cet obstacle et de programmer la position de fin de course souhaitée en procédant à un nouveau mouvement de montée ou de descente.**

**Lors de la première installation, de l'utilisation des attaches souples et du réglage des positions de fin de course « ... à la butée inférieure », l'axe tourne au niveau de la position de fin de course inférieure d'environ 1/4 de tour de plus qu'habituellement. Le moteur tubulaire reconnaît ainsi automatiquement l'utilisation de verrous ou d'attaches. Le moteur tubulaire s'arrête automatiquement.**

#### **De la butée supérieure à la butée inférieure**

1

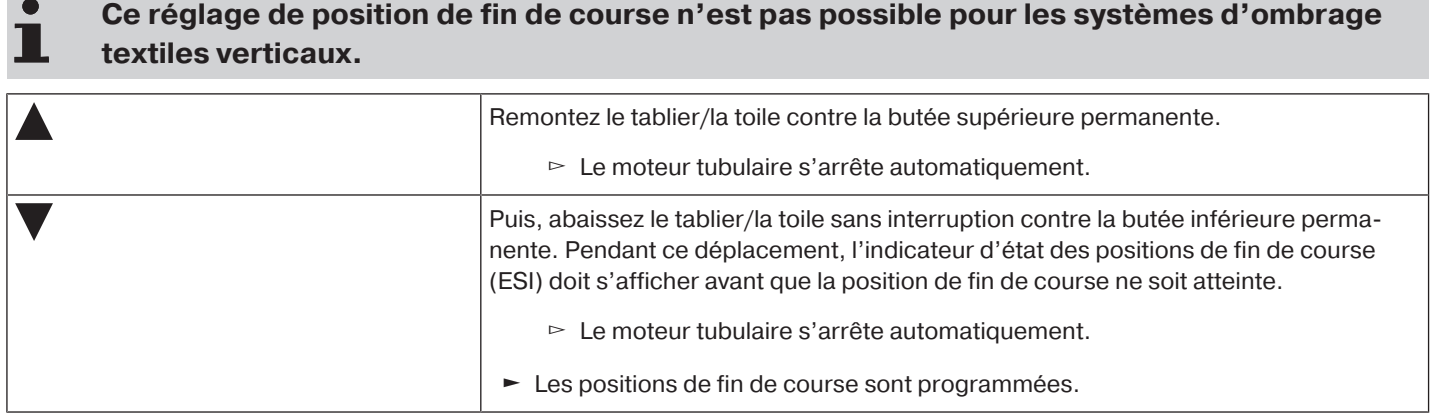

**Ce réglage des positions de fin de course ne permet pas de compenser la longueur du ta-**

#### **Du point supérieur au point inférieur**

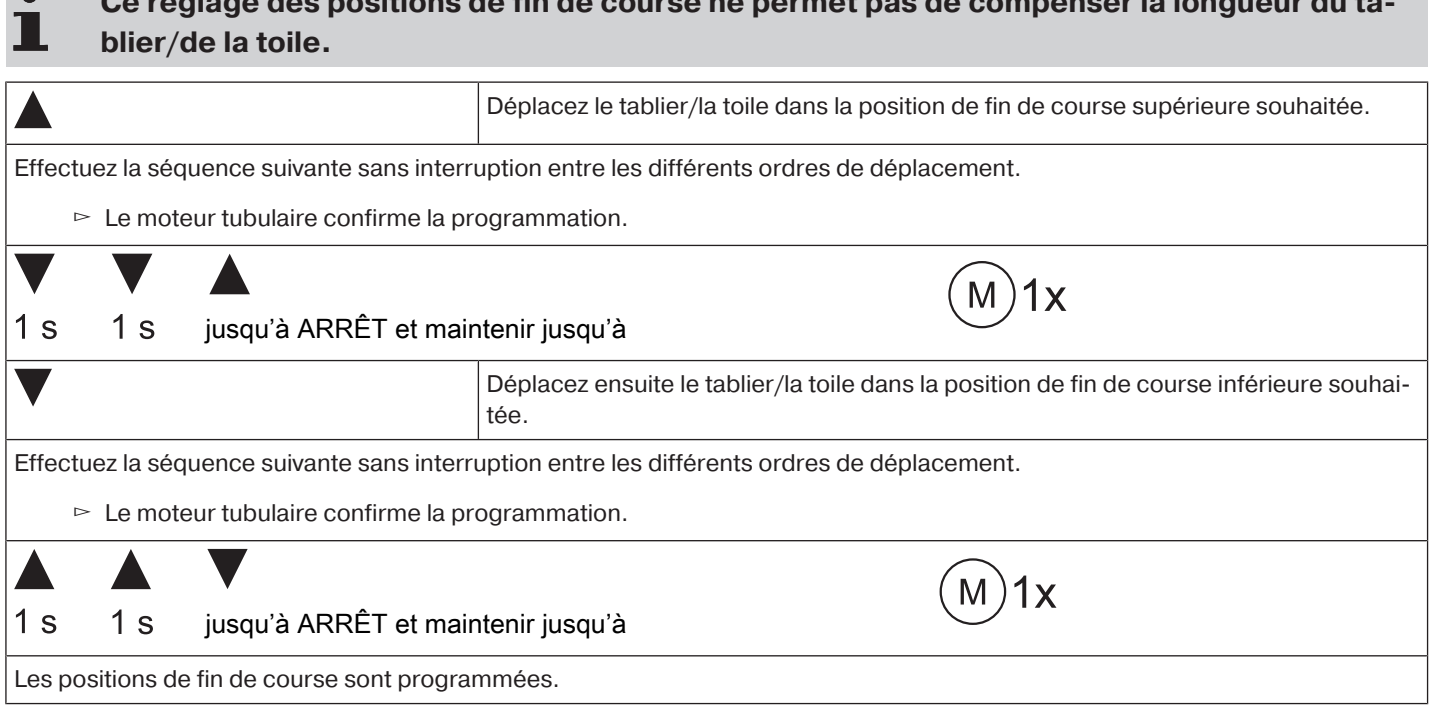

#### **De la butée supérieure au point inférieur**

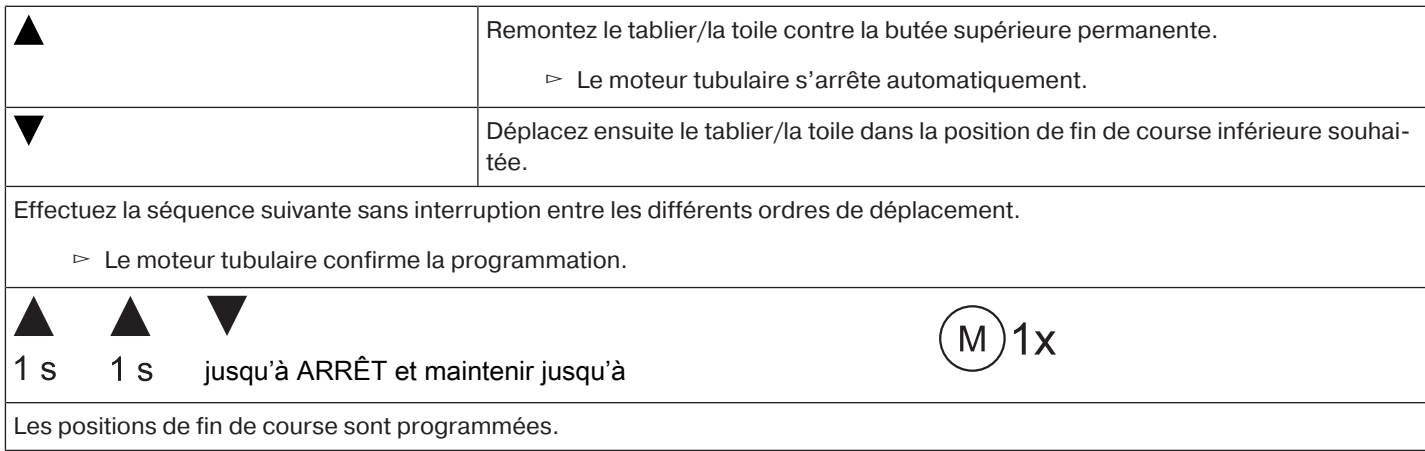

#### **Du point supérieur à la butée inférieure**

#### **Ce réglage de position de fin de course n'est pas possible pour les systèmes d'ombrage textiles verticaux.** Déplacez le tablier/la toile dans la position de fin de course supérieure souhaitée. Effectuez la séquence suivante sans interruption entre les différents ordres de déplacement.  $\triangleright$  Le moteur tubulaire confirme la programmation.  $1x$ M  $1<sub>s</sub>$ 1 s jusqu'à ARRÊT et maintenir jusqu'à Puis, abaissez le tablier/la toile contre la butée inférieure permanente. Pendant ce déplacement, l'indicateur d'état des positions de fin de course (ESI) doit s'afficher avant que la position de fin de course ne soit atteinte. ▻ Le moteur tubulaire s'arrête automatiquement. Les positions de fin de course sont programmées.

### <span id="page-14-0"></span>**Effacement des positions de fin de course avec un interrupteur ou un interrupteur verrouillé**

 $\bullet$ **Les commandes de commutation doivent être effectuées rapidement dans l'ordre les unes après les autres.**

Effectuez la séquence d'effacement suivante sans interruption entre les différents ordres de déplacement :

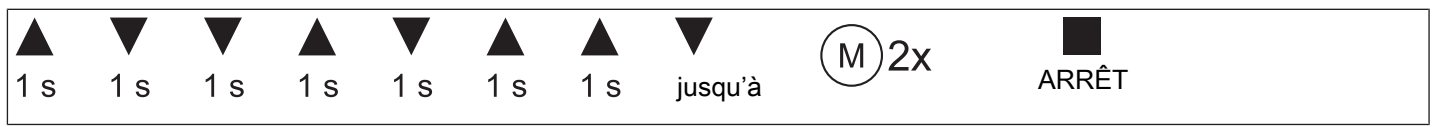

Le moteur tubulaire confirme la programmation. Les deux positions de fin de course sont effacées.

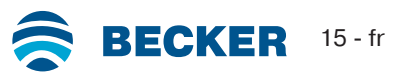

#### **Activation de Bluetooth®**

<span id="page-15-0"></span>Les moteurs tubulaires avec le supplément « BT » ont une interface Bluetooth® intégrée. Avant d'activer la fonction Bluetooth®, il faut régler les deux positions de fin de course.

ш

**Le boîtier de commande doit au moins posséder la version 4.0 de Bluetooth® . Cette information est indiquée dans la notice de votre boîtier de commande.**

Téléchargez l'application Becker Service dans Google Play ou dans l'App Store et installez-la sur votre boîtier de commande.

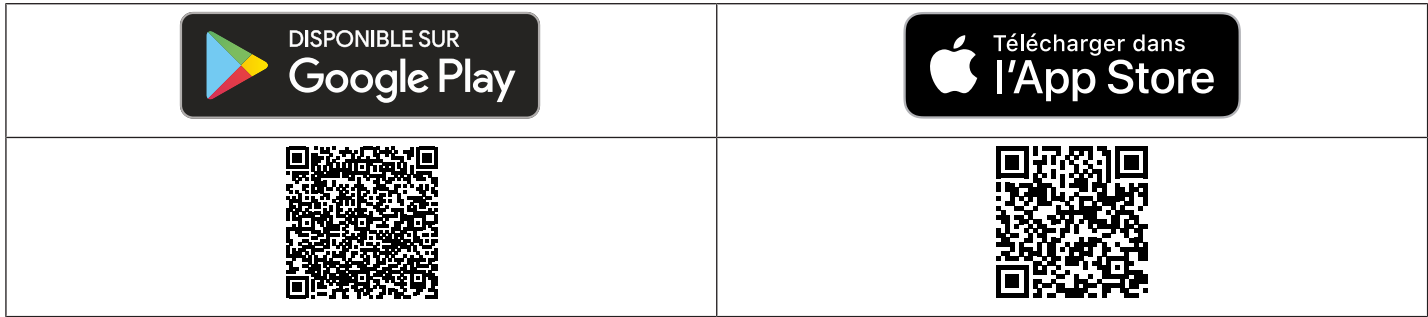

#### **Activation de Bluetooth® sur le moteur tubulaire**

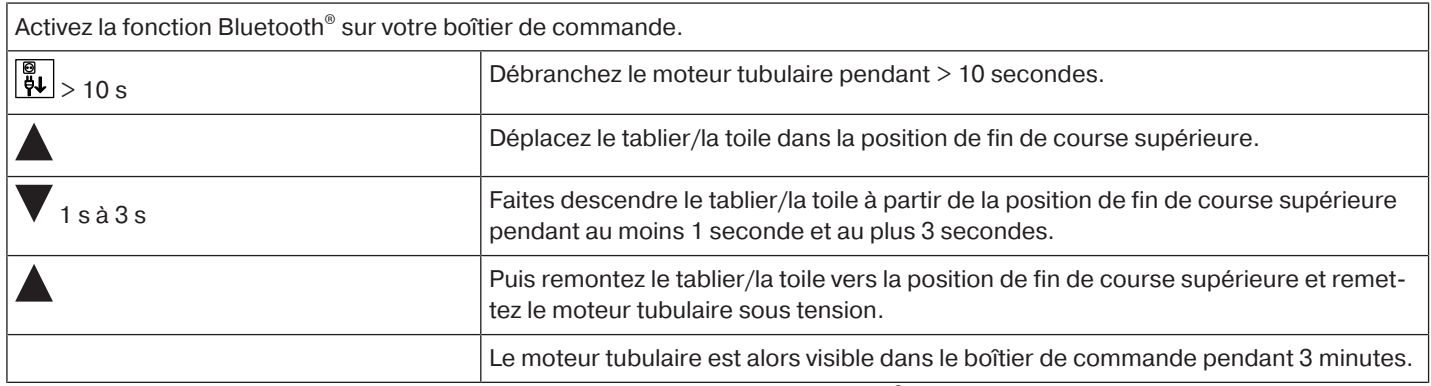

Sélectionnez ensuite le moteur tubulaire souhaité dans la liste du menu Bluetooth® de votre boîtier de commande, puis cliquez sur OK.

<span id="page-15-1"></span>Pour établir la connexion, vous devez ensuite saisir le code PIN 123456.

#### **Sélection du profil de déplacement**

**Les positions de fin de course doivent être réglées. Les commandes de commutation doivent être effectuées rapidement dans l'ordre les unes après les autres. Après chaque séquence exécutée, un nouveau profil de déplacement est réglé.**

1 X

À la livraison, le mode standard est réglé. Le profil de déplacement réglé est exécuté une fois le réglage des positions de fin de course terminé.

Effectuez la séquence suivante sans interruption entre les différents ordres de déplacement.

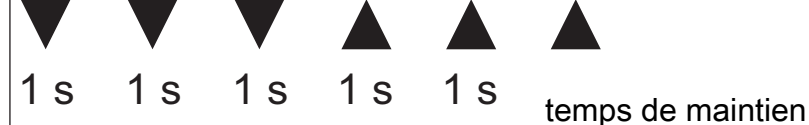

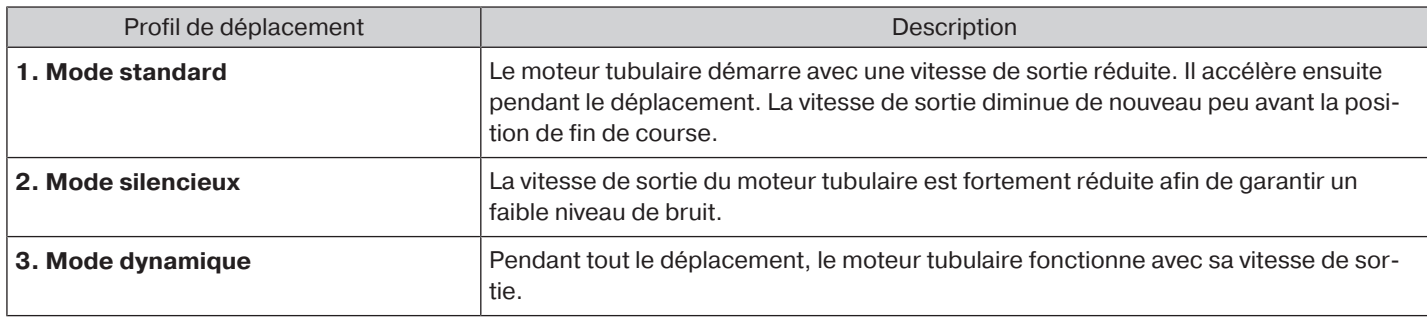

#### **Adaptation de la plage pour le déplacement à vitesse lente**

<span id="page-16-0"></span>Dans le profil de déplacement « Mode standard », vous pouvez adapter au tablier/à la toile l'étendue de la plage pour le déplacement à vitesse lente.

П

**Cette fonction est disponible à partir de la date de fabrication 1842 (voir Généralités). Les positions de fin de course doivent être enregistrées et le profil de déplacement « Mode standard » doit être réglé sur le moteur tubulaire.**

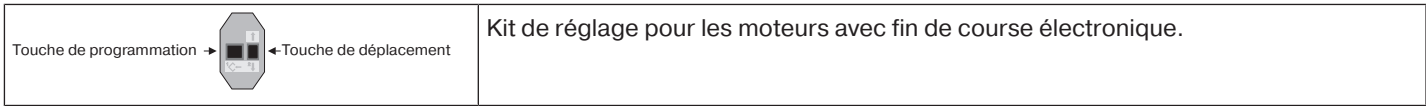

#### **Modification de la plage supérieure relative à la vitesse de déplacement**

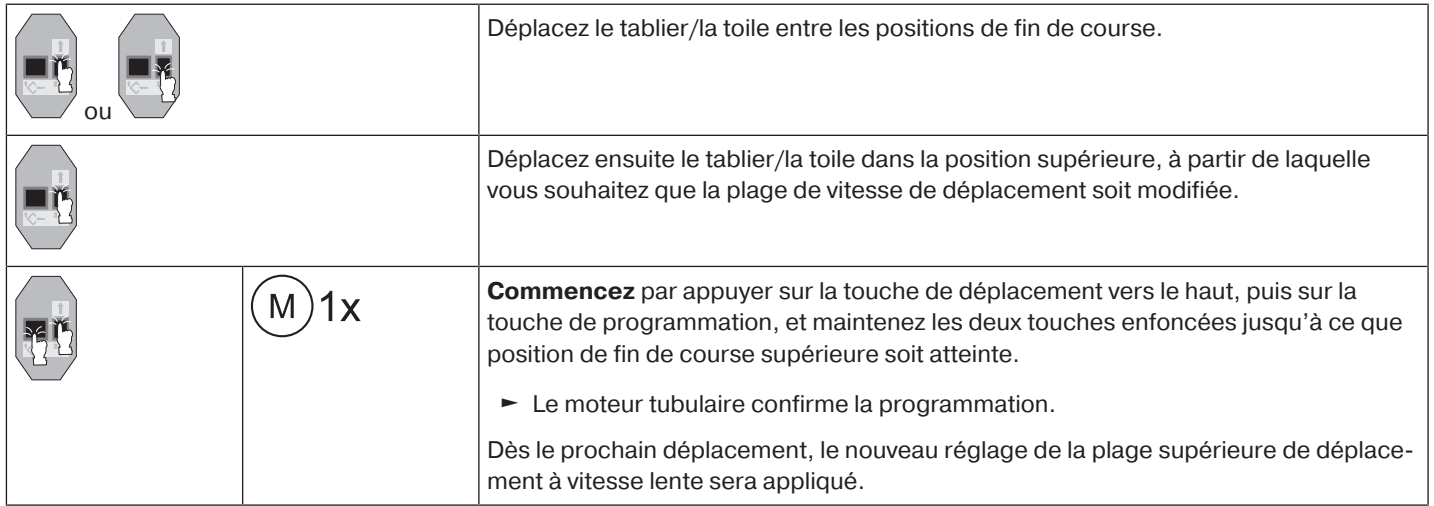

#### **Modification de la plage inférieure relative à la vitesse de déplacement**

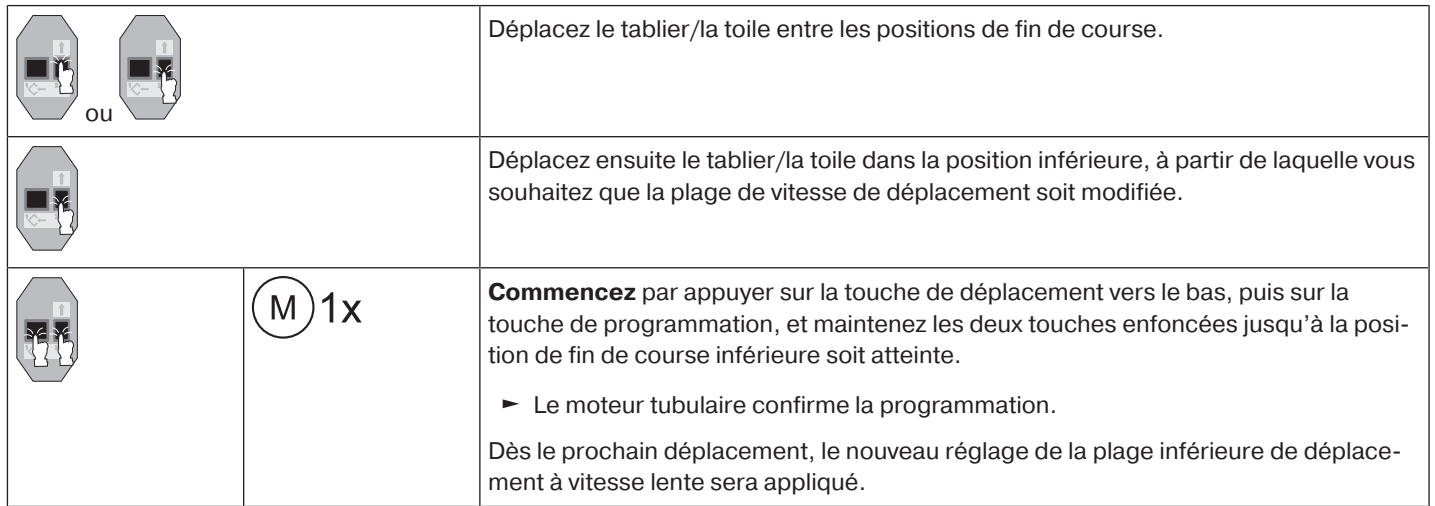

### **Fonction supplémentaire sécurité antigel supérieure**

<span id="page-16-1"></span>La sécurité antigel supérieure permet d'entraver le blocage par le gel du tablier/de la toile en position de fin de course supérieure. En effet, le tablier/la toile s'arrête alors juste avant la butée supérieure. La distance à la butée supérieure est régulièrement contrôlée automatiquement et, le cas échéant, corrigée.

Cette fonction est désactivée à la livraison.

Pour pouvoir l'activer, les deux positions de fin de course doivent être paramétrées.

Т

**La sécurité antigel n'est disponible que si le tablier/la toile se déplace en position de fin de course supérieure contre une butée permanente. Elle n'est détectable qu'à partir du moment où le tablier/la toile a atteint la butée supérieure 3x depuis la position de fin de course inférieure.**

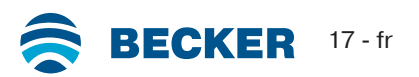

#### **Activation/désactivation de la sécurité antigel supérieure**

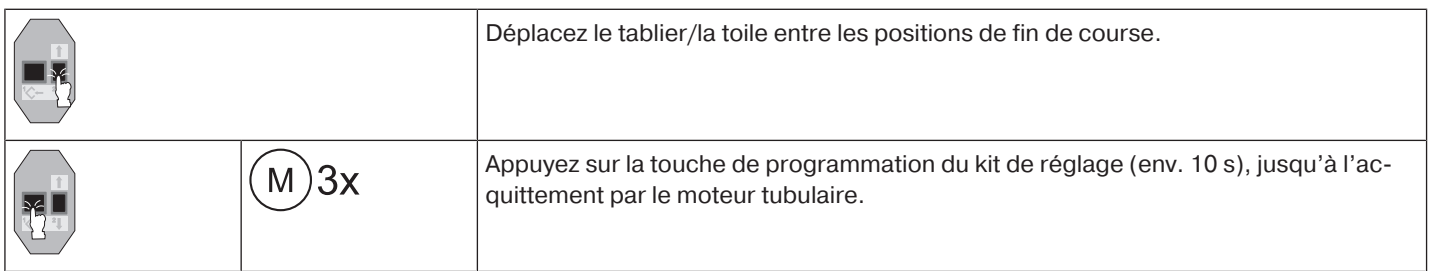

#### **Détection d'obstacles**

#### <span id="page-17-0"></span>**Prudence**

**Assurez-vous que le moteur est inséré dans l'axe jusqu'à l'attache de la couronne.**

**La détection d'obstacles n'est pas active pour les systèmes d'ombrage textiles verticaux. L'utilisation de la détection des obstacles du moteur pour la protection des personnes est interdite. Elle a été exclusivement conçue pour pouvoir protéger les volets roulants ou les protections solaires de tout dommage.**

Un moteur correctement installé se coupe lorsqu'un obstacle ou un dérangement est détecté au niveau du volet roulant puis effectue un bref déplacement en sens inverse, libérant ainsi l'obstacle.

Si la marche en sens inverse est interrompue, un nouvel ordre de déplacement est possible uniquement dans le sens inverse. Déplacez le tablier/la toile sans interruption jusqu'à ce que le moteur tubulaire s'arrête automatiquement. Il est alors à nouveau possible de déplacer le tablier/la toile dans les deux sens.

Les obstacles suivants sont détectés :

#### **Dans le sens de la DESCENTE**

• Un arrêt anormal du tablier lors de la descente en raison d'objets placés sur le rebord de la fenêtre ou en raison d'un blocage des coulisses latérales.

**Si le moteur tubulaire s'arrête dans la zone de fin de course supérieure, il vérifie une nouvelle fois la présence d'un obstacle.**

Afin d'optimiser la fermeture des fentes du tablier du volet roulant en position de fin de course inférieure, la marche en sens inverse est désactivée à partir des 360° environ qui précèdent la fin de course inférieure.

#### **Dans le sens de la MONTÉE**

• Une augmentation exceptionnellement forte de la sollicitation (p. ex. due au gel sur la lame finale).

<span id="page-17-1"></span>Pour garantir un roulement fiable du tablier du volet roulant dans les coulisses, la détection d'obstacles est désactivée pendant environ 1,5 tour de l'axe, à partir de la position de fin de course supérieure.

#### **Fonction de moustiquaire**

#### **Attention**

#### **La fonction de moustiquaire ne fonctionne pas pour les systèmes d'ombrage textiles verticaux.**

Si la fonction de moustiquaire est activée, la détection d'obstacles est déjà activée après un tour de l'axe de 140° environ en partant de la position de fin de course supérieure. Si le tablier du volet roulant se déplace en direction d'une porte de moustiquaire ouverte, le moteur s'arrête et redémarre vers la fin de course supérieure.

Cette fonction est désactivée à la livraison.

Pour pouvoir l'activer, les deux positions de fin de course doivent être paramétrées.

#### **Activation/désactivation de la fonction de moustiquaire**

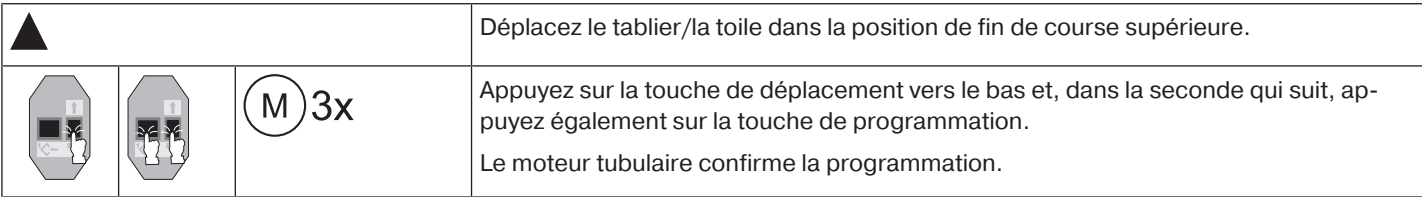

#### **Remarques à l'attention de l'électricien spécialisé**

<span id="page-18-0"></span>Les moteurs tubulaires avec fin de course électronique peuvent être montés en parallèle. En l'occurrence, il convient de respecter la charge maximale de contact du dispositif de commutation (minuterie, commande à relais, commutateur, etc.). Pour piloter des moteurs avec fin de course électronique, utilisez uniquement des éléments de commutation (minuteries) qui ne se procurent **pas** le potentiel neutre via le moteur. Les sorties de l'élément de commutation doivent être sans potentiel en position de repos. Pour commander la montée et la descente, utilisez le conducteur extérieur L1. Ne raccordez pas directement d'autres appareils ou consommateurs (lampes, relais, etc.) sur les câbles de connexion des moteurs. Pour ce faire, les moteurs et les autres appareils doivent être découplés via des commandes à relais.

Lors de l'installation du moteur, prévoyez un système de coupure du réseau sur tous les pôles avec une largeur d'ouverture de contact d'au moins 3 mm par pôle.

#### **Attention**

**N'utilisez que des éléments de commutation verrouillés mécaniquement ou électriquement avec une position zéro marquée ! Ceci est valable également pour les moteurs avec fin de course électronique ou mécanique utilisés dans une installation. Le temps de commutation en cas de changement de direction doit être de 0,5 s au minimum. Le commutateur et la commande ne doivent pas exécuter d'ordres simultanés de MONTÉE et de DES-CENTE. Protégez de l'humidité les connexions électriques.**

**Veuillez vérifier que le câblage soit fait correctement pour que les directions MONTÉE-DESCENTE correspondent respectivement à l'ouverture et à la fermeture.**

**Si le moteur est utilisé avec des appareils qui contiennent des sources de perturbation, l'électricien doit veiller à un dépannage adéquat des appareils concernés.**

#### **Reconnaissance de couple**

<span id="page-18-1"></span>Un moteur correctement installé se coupe lorsqu'une augmentation exceptionnellement forte de la sollicitation est détectée pendant le fonctionnement entre les positions de fin de course et empêche toute surcharge du moteur tubulaire.

<span id="page-18-2"></span>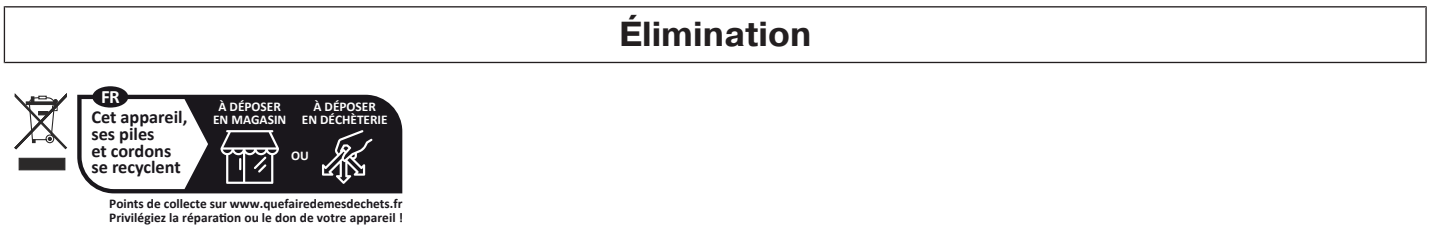

Le symbole de poubelle barrée sur le produit indique que l'appareil doit être impérativement éliminé séparément des déchets ménagers. À la fin de sa durée de vie, le produit doit être éliminé séparément et déposé dans un point de collecte des appareils électriques et électroniques.

<span id="page-18-3"></span>L'emballage doit être éliminé de manière conforme.

#### **Maintenance**

Ces moteurs sont sans entretien.

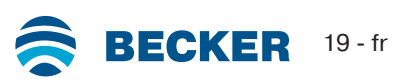

### **Caractéristiques techniques Ø45**

<span id="page-19-0"></span>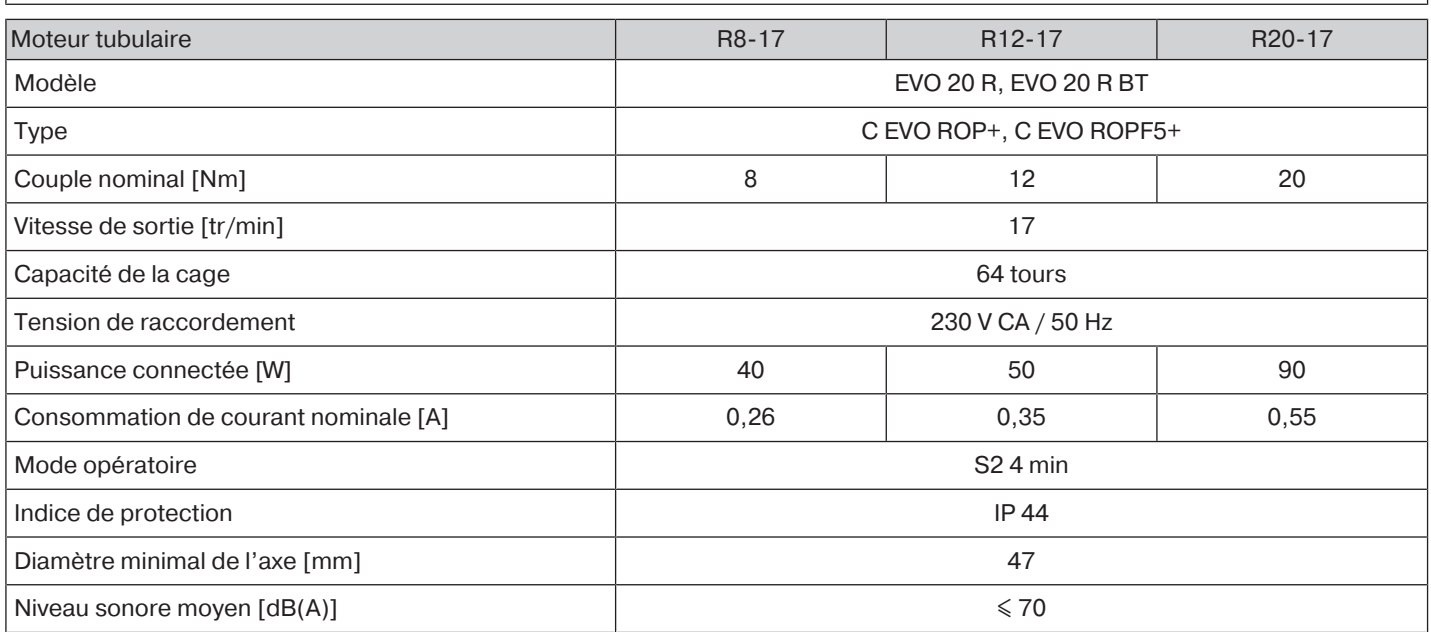

 $\overline{\phantom{a}}$ 

<span id="page-19-1"></span>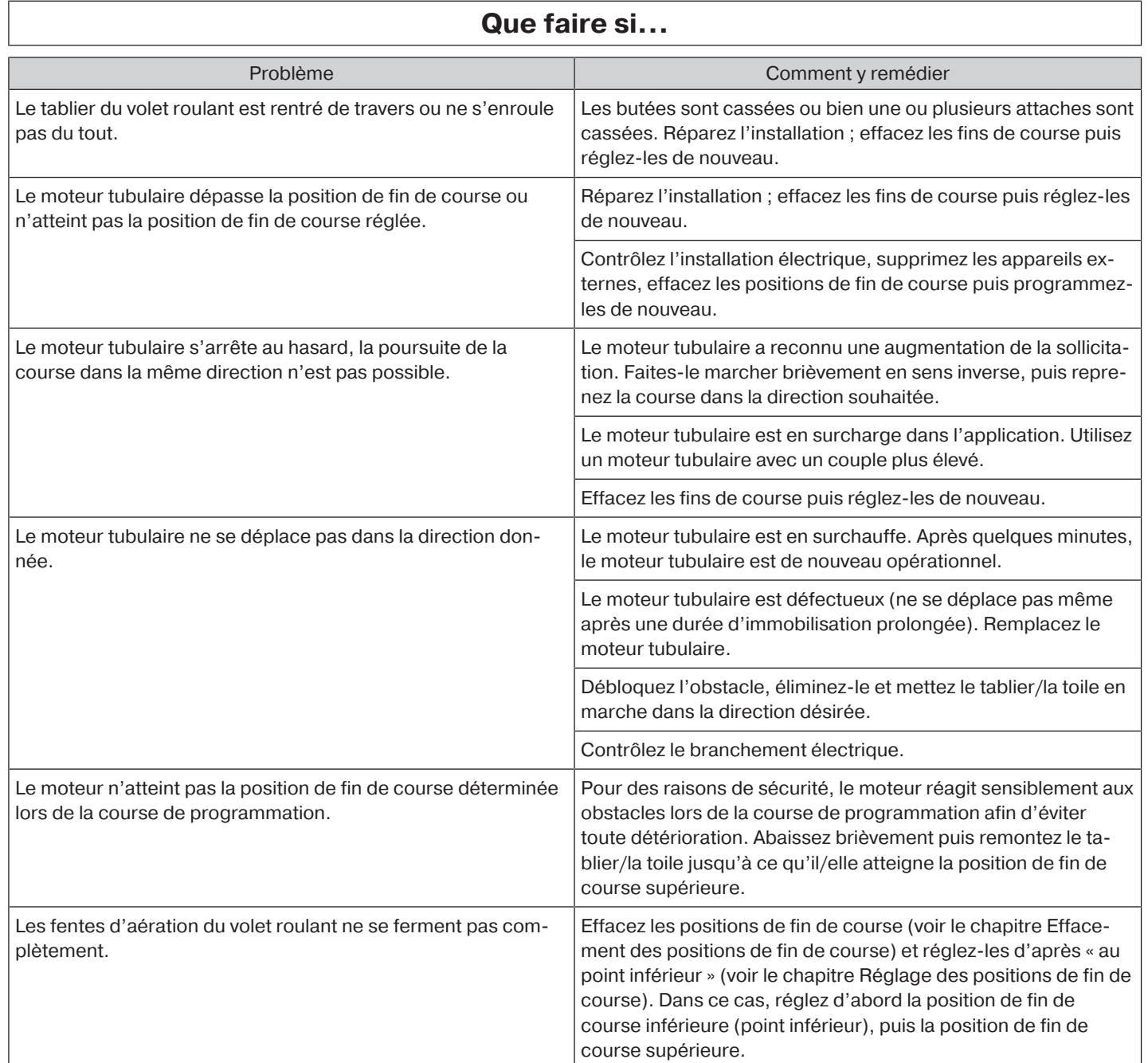

 $\sqrt{ }$ 

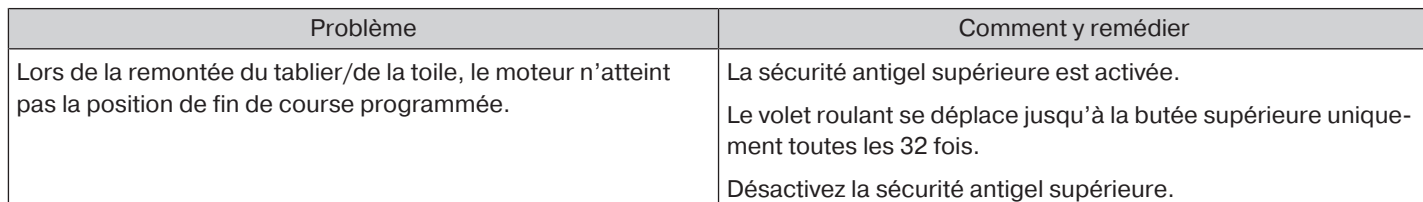

#### **Exemples de raccordement**

<span id="page-20-0"></span> $\bullet$ **L'affectation des fils noir et marron au sens de déplacement dépend du montage du mo-**T **teur (à gauche ou à droite).**

#### **Commande d'un/de plusieurs moteur(s) avec un commutateur/interrupteur**

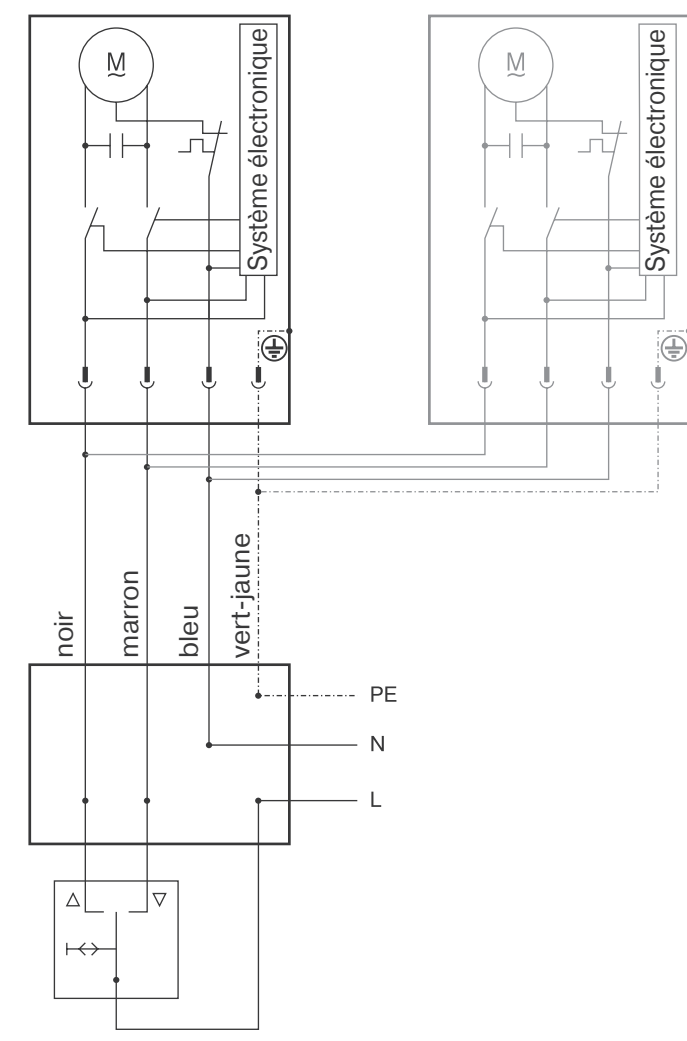

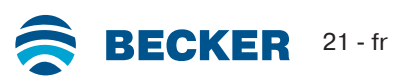

#### **Commande centrale, de groupes ou individuelle avec le Centronic UnitControl UC42**

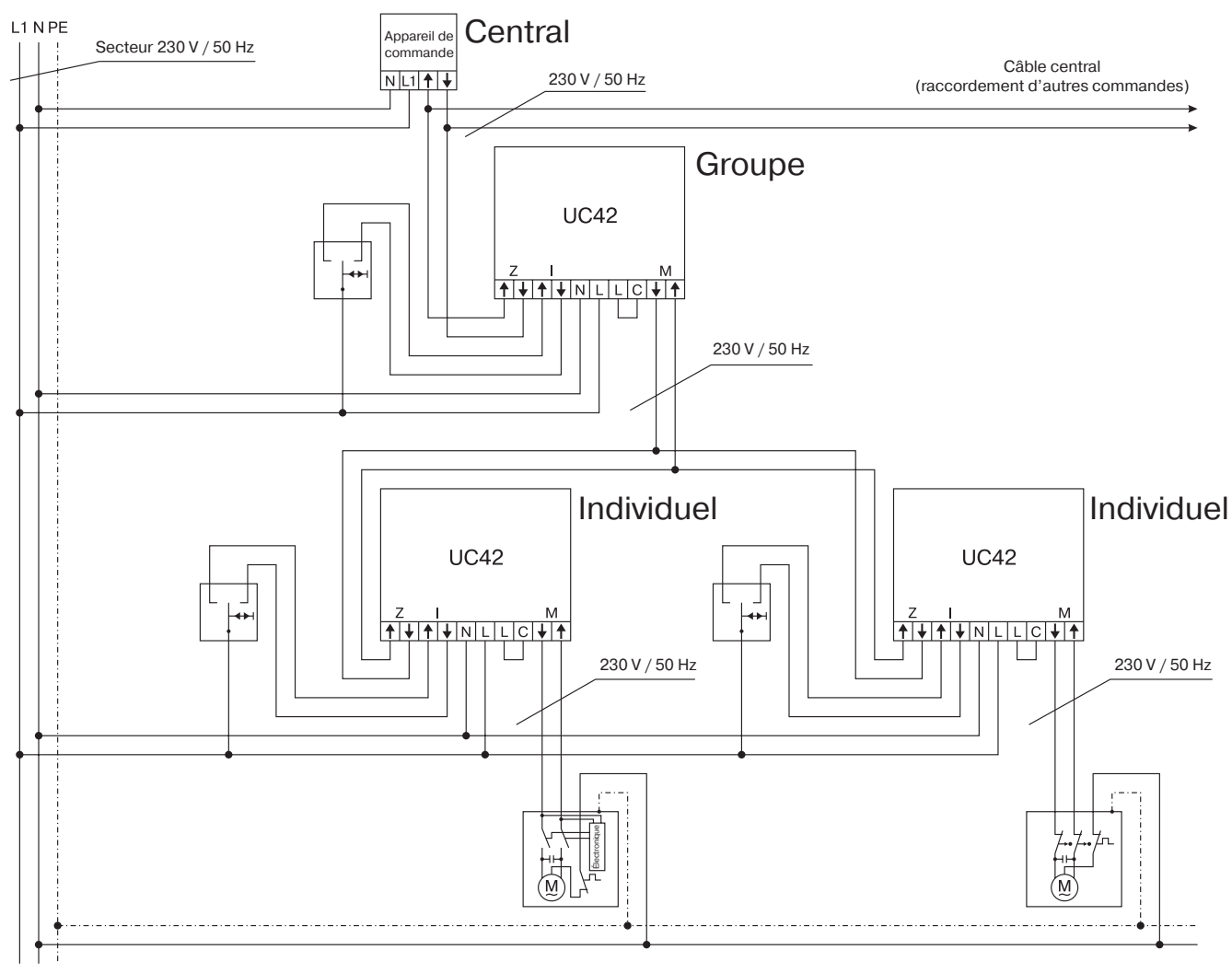

<span id="page-22-0"></span>BECKER-ANTRIEBE GMBH Friedrich-Ebert-Str. 2 - 4 35764 Sinn, Allemagne

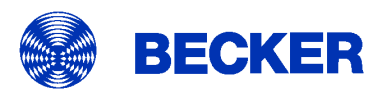

- Original -

Déclaration de conformité UE

Document n°:

5100 310 008 0

Par la présente, nous certifions que la série de produits ci-après

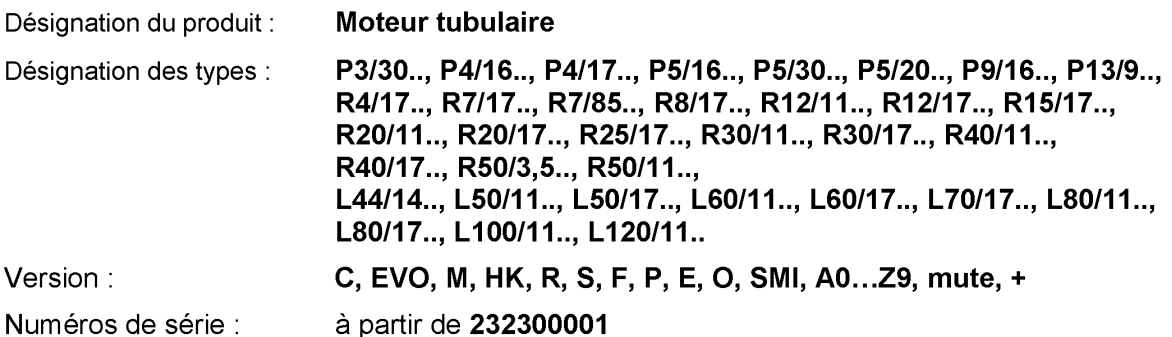

est conforme aux dispositions pertinentes des directives suivantes :

Directive 2006/42/CE (MD) L157, 09.06.2006 Directive 2014/30/UE (EMC) L96, 29.03.2014 Directive 2011/65/UE (RoHS) L174, 01.07.2011

En outre, les objectifs de sécurité prévus par la directive basse tension 2014/35/UE ont été respectés conformément à l'annexe I, point 1.5.1 de la directive 2006/42/CE.

Normes appliquées :

DIN EN 60335-1:2020 DIN EN 60335-2-97:2017 EN 61000-6-1:2019 EN 61000-6-3:2022

EN 14202:2004

Responsable de la constitution du dossier technique : Becker-Antriebe GmbH, Friedrich-Ebert-Str. 2 - 4, 35764 Sinn, Allemagne

Déclaration de conformité établie à :

Sinn, 02.06.2023 Lieu, date

Maik Wiegelmann, Direction

La présente déclaration atteste de la conformité avec les directives mentionnées, mais ne constitue pas une garantie de caractéristiques. Les consignes de sécurité contenues dans la documentation technique jointe au produit doivent impérativement être observées.

CE Antriebe M+E\_ 5100 310 008 0\_fr

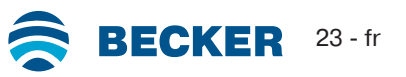

<span id="page-23-0"></span>BECKER-ANTRIEBE GMBH Friedrich-Ebert-Str. 2 - 4 35764 Sinn, Allemagne

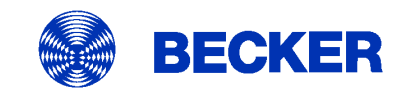

- Original -

### Déclaration de conformité UE

Document n°:

5100 310 120 0

Par la présente, nous certifions que la série de produits ci-après

Désignation du produit : **Moteur tubulaire** R8/17..., R12/17..., R20/17... Désignation des types : Version: C, R, O, P, EVO, BT, A0...z9, + Numéros de série : à partir de 233900001

est conforme aux dispositions pertinentes des directives suivantes :

Directive 2006/42/CE (MD) L157, 09.06.2006 Directive 2014/53/UE (RED) L153, 22.05.2014 Directive 2011/65/UE (RoHS) L174, 01.07.2011

En outre, les objectifs de sécurité prévus par la directive basse tension 2014/35/UE ont été respectés conformément à l'annexe I, point 1.5.1 de la directive 2006/42/CE.

Normes appliquées :

DIN EN 60335-1:2020 DIN EN 60335-2-97:2017

EN 300328:2019 EN 301489-1:2020 EN 301489-17:2021

EN 62479:2011

EN 14202:2004

Responsable de la constitution du dossier technique : Becker-Antriebe GmbH, Friedrich-Ebert-Str. 2 - 4, 35764 Sinn, Allemagne

Déclaration de conformité établie à :

Sinn, 22.09.2023 Lieu, date

Maik Wiegelmann, Directeur général

La présente déclaration atteste de la conformité avec les directives mentionnées, mais ne constitue pas une garantie de caractéristiques. Les consignes de sécurité contenues dans la documentation technique jointe au produit doivent impérativement être observées.

CE Antriebe BT\_ 5100 310 116 0-\_fr

#### **Informations sur les licences des logiciels à code source ouvert**

<span id="page-24-0"></span>Un logiciel open source est utilisé dans cet appareil.

Les informations relatives à la licence des logiciels sous licence utilisés peuvent être téléchargées à l'adresse http://www.becker‑antriebe.com/licenses.

#### **Offre écrite pour recevoir les informations relatives à la licence :**

Sur demande, Becker-Antriebe met à disposition au prix de revient les informations relatives à la licence pour les logiciels sous licence utilisés sur une clé USB ou un support de données similaire. Pour cela, veuillez nous contacter à l'adresse : licenses@becker‑antriebe.com

#### <span id="page-24-1"></span>**Licenses**

**Apache 2.0**

Copyright (C) 2009-2017 ARM Limited or its affiliates. All rights reserved.

SPDX-License-Identifier: Apache-2.0

Licensed under the Apache License, Version 2.0 (the License); you may not use this file except in compliance with the License. You may obtain a copy of the License at www.apache.org/licenses/LICENSE-2.0

Unless required by applicable law or agreed to in writing, software distributed under the License is distributed on an AS IS BASIS, WITHOUT WARRANTIES OR CONDITIONS OF ANY KIND, either express or implied. See the License for the specific language governing permissions and limitations under the License.

#### **BSD**

Copyright (c) 1994-2009 Red Hat, Inc. All rights reserved.

This copyrighted material is made available to anyone wishing to use, modify, copy, or redistribute it subject to the terms and conditions of the BSD License. This program is distributed in the hope that it will be useful, but WITHOUT ANY WARRANTY expressed or implied, including the implied warranties of MERCHANTABILITY or FITNESS FOR A PARTICULAR PURPOSE. A copy of this license is available at http://www.opensource.org/licenses. Any Red Hat trademarks that are incorporated in the source code or documentation are not subject to the BSD License and may only be used or replicated with the express permission of Red Hat, Inc. Copyright (c) 1990 The Regents of the University of California. All rights reserved.

Redistribution and use in source and binary forms are permitted provided that the above copyright notice and this paragraph are duplicated in all such forms and that any documentation, advertising materials, and other materials related to such distribution and use acknowledge that the software was developed by the University of California, Berkeley. The name of the University may not be used to endorse or promote products derived from this software without specific prior written permission.

THIS SOFTWARE IS PROVIDED ``AS IS'' AND WITHOUT ANY EXPRESS OR IMPLIED WARRANTIES, INCLUDING, WITHOUT LIMITA-TION, THE IMPLIED WARRANTIES OF MERCHANTABILITY AND FITNESS FOR A PARTICULAR PURPOSE.

#### **BSD 2-Clause**

Copyright (c) 1995 Alex Tatmanjants alex@elvisti.kiev.ua at Electronni Visti IA, Kiev, Ukraine

Copyright (c) 1996 1997 by Andrey A. Chernov, Moscow, Russia

Copyright (c) 1998 M. Warner Losh imp@freebsd.org

Copyright (c) 2001 Daniel Eischen deischen@FreeBSD.org

Copyright (c) 1997-2002 FreeBSD Project

Copyright (c) 1999 2000 Konstantin Chuguev

Copyright (c) 2000, 2001 Alexey Zelkin phantom@FreeBSD.org

Copyright (c) 2001 Mike Barcroft mike@FreeBSD.org

Copyright (c) 2003-2004 Artem B. Bityuckiy, SoftMine Corporation (Rights transferred to Franklin Electronic Publishers)

Copyright (c) 2008 Ed Schouten ed@FreeBSD.org

Copyright (c) 2011 Ed Schouten ed@FreeBSD.org, David Chisnall theraven@FreeBSD.org

Copyright (c) 1999 Citrus Project

Copyright (c) 2004 Stefan Farfeleder.

All rights reserved.

Redistribution and use in source and binary forms, with or without modification, are permitted provided that the following conditions are met:

1. Redistributions of source code must retain the above copyright notice, this list of conditions and the following disclaimer.

2. Redistributions in binary form must reproduce the above copyright notice, this list of conditions and the following disclaimer in the documentation and/or other materials provided with the distribution.

THIS SOFTWARE IS PROVIDED BY THE AUTHOR AND CONTRIBUTORS ``AS IS'' AND ANY EXPRESS OR IMPLIED WARRANTIES, INCLUDING, BUT NOT LIMITED TO, THE IMPLIED WARRANTIES OF MERCHANTABILITY AND FITNESS FOR A PARTICULAR PUR-POSE ARE DISCLAIMED. IN NO EVENT SHALL THE AUTHOR OR CONTRIBUTORS BE LIABLE FOR ANY DIRECT, INDIRECT, INCI-DENTAL, SPECIAL, EXEMPLARY, OR CONSEQUENTIAL DAMAGES (INCLUDING, BUT NOT LIMITED TO, PROCUREMENT OF SUB-STITUTE GOODS OR SERVICES; LOSS OF USE, DATA, OR PROFITS; OR BUSINESS INTERRUPTION) HOWEVER CAUSED AND ON ANY THEORY OF LIABILITY, WHETHER IN CONTRACT, STRICT LIABILITY, OR TORT (INCLUDING NEGLIGENCE OR OTHERWISE) ARISING IN ANY WAY OUT OF THE USE OF THIS SOFTWARE, EVEN IF ADVISED OF THE POSSIBILITY OF SUCH DAMAGE. BSD 3-Clause

Copyright (c) 2012 - 2018, Infineon Technologies AG

Copyright (c) 2009-2018 ARM Limited.

Copyright (c) 1981-2000 The Regents of the University of California

Copyright (c) 1998 Todd C. Miller Todd.Miller@courtesan.com

Copyright (c) 1999 Kungliga Tekniska Högskolan (Royal Institute of Technology, Stockholm, Sweden)

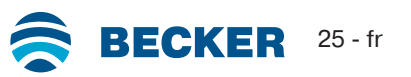

Copyright (c) 2001 Christopher G. Demetriou

Copyright (c) 1992, 1993 The Regents of the University of California

Copyright (c) 1989, 1993 The Regents of the University of California. This code is derived from software contributed to Berkeley by Guido van Rossum.

Copyright (c) 1992 Henry Spencer.

Copyright (c) 1992, 1993 The Regents of the University of California. All rights reserved. This code is derived from software contributed to Berkeley by Henry Spencer of the University of Toronto.

#### All rights reserved.

Redistribution and use in source and binary forms, with or without modification, are permitted provided that the following conditions are met:

1. Redistributions of source code must retain the above copyright notice, this list of conditions and the following disclaimer.

2. Redistributions in binary form must reproduce the above copyright notice, this list of conditions and the following disclaimer in the documentation and/or other materials provided with the distribution.

3. Neither the name of the copyright holder nor the names of its contributors may be used to endorse or promote products derived from this software without specific prior written permission.

THIS SOFTWARE IS PROVIDED BY THE COPYRIGHT HOLDERS AND CONTRIBUTORS "AS IS" AND ANY EXPRESS OR IMPLIED WARRANTIES, INCLUDING, BUT NOT LIMITED TO, THE IMPLIED WARRANTIES OF MERCHANTABILITY AND FITNESS FOR A PAR-TICULAR PURPOSE ARE DISCLAIMED. IN NO EVENT SHALL THE COPYRIGHT HOLDER OR CONTRIBUTORS BE LIABLE FOR ANY DIRECT, INDIRECT, INCIDENTAL, SPECIAL, EXEMPLARY, OR CONSEQUENTIAL DAMAGES (INCLUDING, BUT NOT LIMITED TO, PROCUREMENT OF SUBSTITUTE GOODS OR SERVICES; LOSS OF USE, DATA, OR PROFITS; OR BUSINESS INTERRUPTION) HOWEVER CAUSED AND ON ANY THEORY OF LIABILITY, WHETHER IN CONTRACT, STRICT LIABILITY, OR TORT (INCLUDING NE-GLIGENCE OR OTHERWISE) ARISING IN ANY WAY OUT OF THE USE OF THIS SOFTWARE, EVEN IF ADVISED OF THE POSSIBILITY OF SUCH DAMAGE.

#### **BSD 4-Clause**

Copyright (c) 1981, 1989, 1993 The Regents of the University of California.

Copyright (c) 1989, 1993 The Regents of the University of California and UNIX System Laboratories, Inc. All or some portions of this file are derived from material licensed to the University of California by American Telephone and Telegraph Co. or Unix System Laboratories, Inc. and are reproduced herein with the permission of UNIX System Laboratories, Inc.

Copyright (c) 1991, 1993 The Regents of the University of California and UNIX System Laboratories, Inc. All or some portions of this file are derived from material licensed to the University of California by American Telephone and Telegraph Co. or Unix System Laboratories, Inc. and are reproduced herein with the permission of UNIX System Laboratories, Inc. This code is derived from software contributed to Berkeley by Hugh Smith at The University of Guelph.

All rights reserved.

Redistribution and use in source and binary forms, with or without modification, are permitted provided that the following conditions are met:

1. Redistributions of source code must retain the above copyright notice, this list of conditions and the following disclaimer.

2. Redistributions in binary form must reproduce the above copyright notice, this list of conditions and the following disclaimer in the documentation and/or other materials provided with the distribution.

3. All advertising materials mentioning features or use of this software must display the following acknowledgement: This product includes software developed by the University of California, Berkeley and its contributors.

4. Neither the name of the University nor the names of its contributors may be used to endorse or promote products derived from this software without specific prior written permission.

THIS SOFTWARE IS PROVIDED BY THE REGENTS AND CONTRIBUTORS ``AS IS'' AND ANY EXPRESS OR IMPLIED WARRANTIES, INCLUDING, BUT NOT LIMITED TO, THE IMPLIED WARRANTIES OF MERCHANTABILITY AND FITNESS FOR A PARTICULAR PUR-POSE ARE DISCLAIMED. IN NO EVENT SHALL THE REGENTS OR CONTRIBUTORS BE LIABLE FOR ANY DIRECT, INDIRECT, INCI-DENTAL, SPECIAL, EXEMPLARY, OR CONSEQUENTIAL DAMAGES (INCLUDING, BUT NOT LIMITED TO, PROCUREMENT OF SUB-STITUTE GOODS OR SERVICES; LOSS OF USE, DATA, OR PROFITS; OR BUSINESS INTERRUPTION) HOWEVER CAUSED AND ON ANY THEORY OF LIABILITY, WHETHER IN CONTRACT, STRICT LIABILITY, OR TORT (INCLUDING NEGLIGENCE OR OTHERWISE) ARISING IN ANY WAY OUT OF THE USE OF THIS SOFTWARE, EVEN IF ADVISED OF THE POSSIBILITY OF SUCH DAMAGE.

#### **MIT-License**

Copyright (C) 1998-2001 by Lucent Technologies

Author: David M. Gay

All Rights Reserved

Permission to use, copy, modify, and distribute this software and its documentation for any purpose and without fee is hereby granted, provided that the above copyright notice appear in all copies and that both that the copyright notice and this permission notice and warranty disclaimer appear in supporting documentation, and that the name of Lucent or any of its entities not be used in advertising or publicity pertaining to distribution of the software without specific, written prior permission.

LUCENT DISCLAIMS ALL WARRANTIES WITH REGARD TO THIS SOFTWARE, INCLUDING ALL IMPLIED WARRANTIES OF MER-CHANTABILITY AND FITNESS. IN NO EVENT SHALL LUCENT OR ANY OF ITS ENTITIES BE LIABLE FOR ANY SPECIAL, INDIRECT OR CONSEQUENTIAL DAMAGES OR ANY DAMAGES WHATSOEVER RESULTING FROM LOSS OF USE, DATA OR PROFITS, WHE-THER IN AN ACTION OF CONTRACT, NEGLIGENCE OR OTHER TORTIOUS ACTION, ARISING OUT OF OR IN CONNECTION WITH THE USE OR PERFORMANCE OF THIS SOFTWARE.

Copyright (c) 1984,2000 S.L. Moshier Author: S. L. Moshier. Copyright (c) 1991 by AT&T. Author: David M. Gay

Permission to use, copy, modify, and distribute this software for any purpose without fee is hereby granted, provided that this entire notice is included in all copies of any software which is or includes a copy or modification of this software and in all copies of the supporting documentation for such software.

THIS SOFTWARE IS BEING PROVIDED "AS IS", WITHOUT ANY EXPRESS OR IMPLIED WARRANTY. IN PARTICULAR, THE AUTHOR MAKES NO REPRESENTATION OR WARRANTY OF ANY KIND CONCERNING THE MERCHANTABILITY OF THIS SOFTWARE OR ITS FITNESS FOR ANY PARTICULAR PURPOSE.

COPYRIGHT (c) 1989-2013 On-Line Applications Research Corporation (OAR). Author: Joel Sherrill joel@OARcorp.com.

Permission to use, copy, modify, and distribute this software for any purpose without fee is hereby granted, provided that this entire notice is included in all copies of any software which is or includes a copy or modification of this software.

THIS SOFTWARE IS BEING PROVIDED "AS IS", WITHOUT ANY EXPRESS OR IMPLIED WARRANTY. IN PARTICULAR, THE AUTHOR MAKES NO REPRESENTATION OR WARRANTY OF ANY KIND CONCERNING THE MERCHANTABILITY OF THIS SOFTWARE OR ITS FITNESS FOR ANY PARTICULAR PURPOSE.

Copyright (C) 2001 Hans-Peter Nilsson

Permission to use, copy, modify, and distribute this software is freely granted, provided that the above copyright notice, this notice and the following disclaimer are preserved with no changes.

THIS SOFTWARE IS PROVIDED ``AS IS'' AND WITHOUT ANY EXPRESS OR IMPLIED WARRANTIES, INCLUDING, WITHOUT LIMITA-TION, THE IMPLIED WARRANTIES OF MERCHANTABILITY AND FITNESS FOR A PARTICULAR PURPOSE.

Copyright (c) 2004, 2005 by Ralf Corsepius, Ulm/Germany

Copyright (C) 2002, 2010 by Red Hat, Incorporated

Copyright (C) 1993 by Sun Microsystems, Inc. Developed at SunPro, a Sun Microsystems, Inc. business. All rights reserved.

Permission to use, copy, modify, and distribute this software is freely granted, provided that this notice is preserved.

Copyright (c) 1996-1998 Silicon Graphics Computer Systems, Inc.

Copyright (c) 1994 Hewlett-Packard Company

Permission to use, copy, modify, distribute and sell this software and its documentation for any purpose is hereby granted without fee, provided that the above copyright notice appear in all copies and that both that copyright notice and this permission notice appear in supporting documentation. The copyright holder makes no representations about the suitability of this software for any purpose. It is provided "as is" without express or implied warranty.

#### **Other**

Copyright (c) 1986 HEWLETT-PACKARD COMPANY

To anyone who acknowledges that this file is provided "AS IS" without any express or implied warranty:

Permission to use, copy, modify, and distribute this file for any purpose is hereby granted without fee, provided that the above copyright notice and this notice appears in all copies, and that the name of Hewlett-Packard Company not be used in advertising or publicity pertaining to distribution of the software without specific, written prior permission. Hewlett-Packard Company makes no representations about the suitability of this software for any purpose.

Copyright (C) 1991 DJ Delorie All rights reserved.

Redistribution, modification, and use in source and binary forms is permitted provided that the above copyright notice and following paragraph are duplicated in all such forms.

This file is distributed WITHOUT ANY WARRANTY; without even the implied warranty of MERCHANTABILITY or FITNESS FOR A PAR-TICULAR PURPOSE.

Copyright 1989, 1990 Advanced Micro Devices, Inc.

This software is the property of Advanced Micro Devices, Inc (AMD) which specifically grants the user the right to modify, use and distribute this software provided this notice is not removed or altered. All other rights are reserved by AMD.

AMD MAKES NO WARRANTY OF ANY KIND, EXPRESS OR IMPLIED, WITH REGARD TO THIS SOFTWARE. IN NO EVENT SHALL AMD BE LIABLE FOR INCIDENTAL OR CONSEQUENTIAL DAMAGES IN CONNECTION WITH OR ARISING FROM THE FURNISHING, PERFORMANCE, OR USE OF THIS SOFTWARE.

So that all may benefit from your experience, please report any problems or suggestions about this software to the 29K Technical Support Center at 800-29-29-AMD (800-292-9263) in the USA, or 0800-89-1131 in the UK, or 0031-11-1129 in Japan, toll free. The direct dial number is 512-462-4118.

Advanced Micro Devices, Inc., 29K Support Products, Mail Stop 573, 5900 E. Ben White Blvd., Austin, TX 78741, 800-292-9263 Copyright 2002 SuperH, Inc. All rights reserved

This software is the property of SuperH, Inc (SuperH) which specifically grants the user the right to modify, use and distribute this software provided this notice is not removed or altered. All other rights are reserved by SuperH.

SUPERH MAKES NO WARRANTY OF ANY KIND, EXPRESS OR IMPLIED, WITH REGARD TO THIS SOFTWARE. IN NO EVENT SHALL SUPERH BE LIABLE FOR INDIRECT, SPECIAL, INCIDENTAL OR CONSEQUENTIAL DAMAGES IN CONNECTION WITH OR ARISING FROM THE FURNISHING, PERFORMANCE, OR USE OF THIS SOFTWARE.

So that all may benefit from your experience, please report any problems or suggestions about this software to the SuperH Support Center via e-mail at softwaresupport@superh.com

SuperH, Inc., 405 River Oaks Parkway, San Jose, CA 95134, USA

Copyright (C) 1997 Gregory Pietsch

This file and the accompanying getopt.c implementation file are hereby placed in the public domain without restrictions. Just give the author credit, don't claim you wrote it or prevent anyone else from using it. Gregory Pietsch's current e-mail address: gpietsch@comcast.net

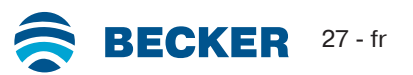

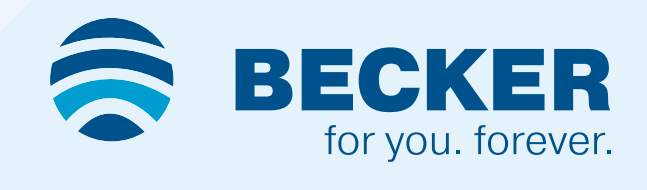